# **pyqtribbon**

*Release 0.3.1*

**WANG Hailin**

**Jul 28, 2022**

## **CONTENTS:**

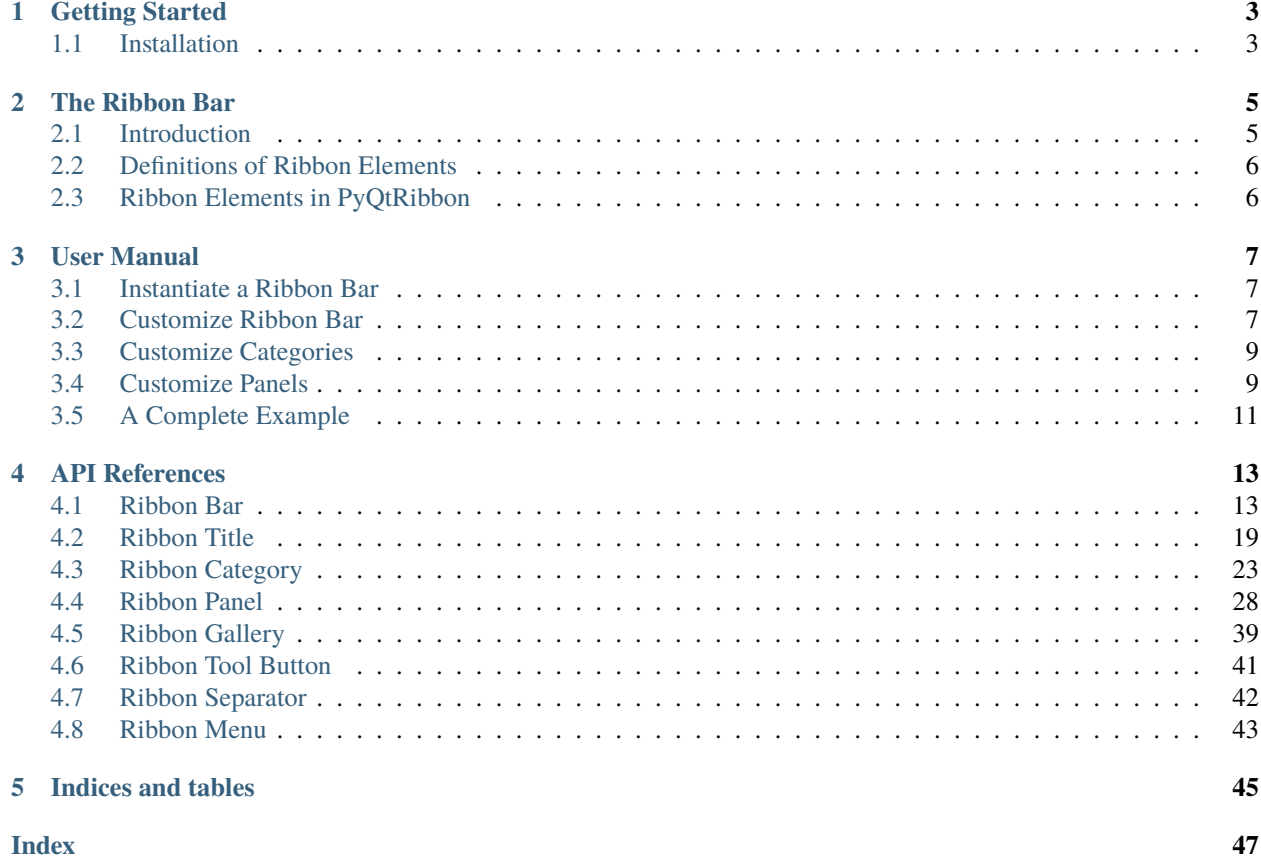

PyQtRibbon is a Qt-based application framework for building user interfaces.

- GitHub Repository: [github.com/haiiliin/pyqtribbon.](https://github.com/haiiliin/pyqtribbon)
- PyPI: [pypi.org/project/pyqtribbon.](https://pypi.org/project/pyqtribbon/)
- Documentation: [pyqtribbon.haiiliin.com.](https://pyqtribbon.haiiliin.com)
- Read the Docs: [readthedocs.org/projects/pyqtribbon.](https://readthedocs.org/projects/pyqribbon/)

### **CHAPTER**

### **ONE**

### **GETTING STARTED**

### <span id="page-6-1"></span><span id="page-6-0"></span>**1.1 Installation**

PyQtRibbon is distribued to [PyPI,](https://pypi.org/project/pyqtribbon/) you can use pip to install it:

pip install pyqtribbon

You can also install the package from source:

pip install git+https://github.com/haiiliin/pyqtribbon.git@main

### **CHAPTER**

## **THE RIBBON BAR**

## <span id="page-8-1"></span><span id="page-8-0"></span>**2.1 Introduction**

The ribbon is first introduced by Microsoft in the 2000's. It is a toolbar with a tabbed interface. According to [Microsoft:](https://docs.microsoft.com/en-us/cpp/mfc/ribbon-designer-mfc?view=msvc-170)

**Note:** A ribbon is a user interface (UI) element that organizes commands into logical groups. These groups appear on separate tabs in a strip across the top of the window. The ribbon replaces the menu bar and toolbars. A ribbon can significantly improve application usability. For more information, see Ribbons. The following illustration shows a ribbon. A ribbon can significantly improve application usability. For more information, see [Ribbons.](https://docs.microsoft.com/en-us/windows/win32/uxguide/cmd-ribbons) The following illustration shows a ribbon.

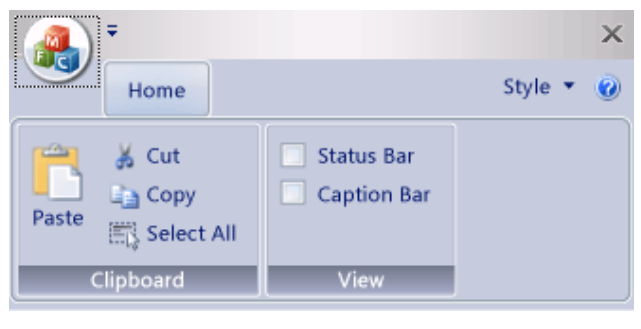

### <span id="page-9-0"></span>**2.2 Definitions of Ribbon Elements**

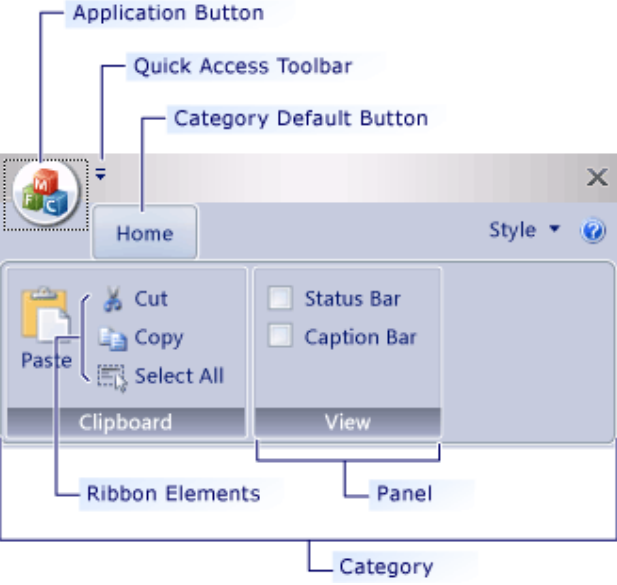

- **Application button**: The button that appears on the upper-left corner of a ribbon. The Application button replaces the File menu and is visible even when the ribbon is minimized. When the button is clicked, a menu that has a list of commands is displayed.
- **Quick Access toolbar**: A small, customizable toolbar that displays frequently used commands.
- **Category**: The logical grouping that represents the contents of a ribbon tab.
- **Category Default button**: The button that appears on the ribbon when the ribbon is minimized. When the button is clicked, the category reappears as a menu.
- **Panel**: An area of the ribbon bar that displays a group of related controls. Every ribbon category contains one or more ribbon panels.
- **Ribbon elements**: Controls in the panels, for example, buttons and combo boxes. To see the various controls that can be hosted on a ribbon, see RibbonGadgets Sample: Ribbon Gadgets Application.

## <span id="page-9-1"></span>**2.3 Ribbon Elements in PyQtRibbon**

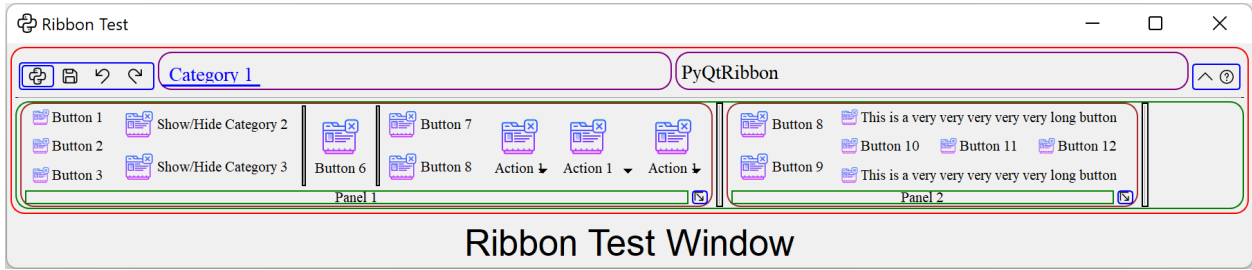

### **CHAPTER**

### **THREE**

### **USER MANUAL**

### <span id="page-10-1"></span><span id="page-10-0"></span>**3.1 Instantiate a Ribbon Bar**

[RibbonBar](#page-16-2) is inherited from [QMenuBar](https://doc.qt.io/qt-5/qmenubar.html), you can use the *setMenuBar* method of [QMainWindow](https://doc.qt.io/qt-5/qmainwindow.html) to set the ribbon bar as the main menu bar.

```
...
from ribbon import RibbonBar
window = QtWidgets.QMainWindow()
ribbon = RibbonBar()
window.setMenuBar(ribbon)
...
```
### <span id="page-10-2"></span>**3.2 Customize Ribbon Bar**

### **3.2.1 General Setups**

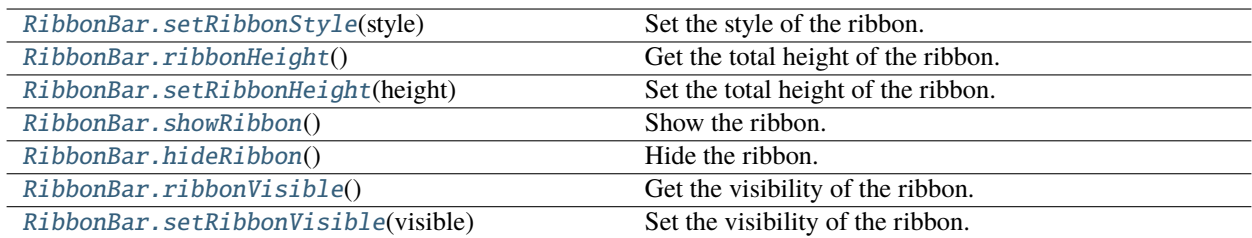

### **3.2.2 Setup Application Button**

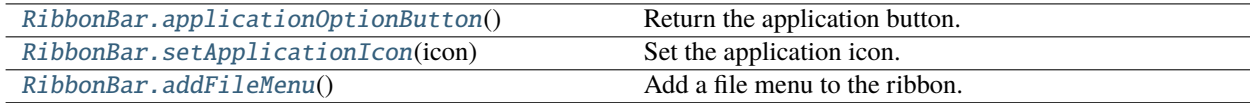

### **3.2.3 Setup Title**

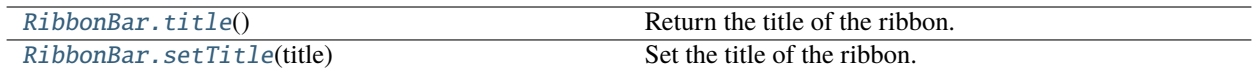

### **3.2.4 Setup Category Tab Bar**

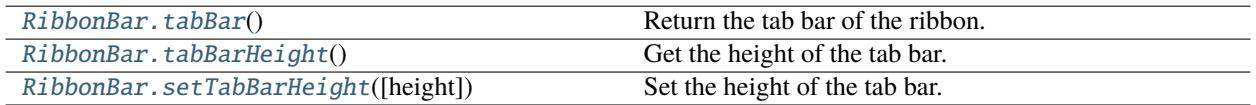

### **3.2.5 Setup Quick Access Bar**

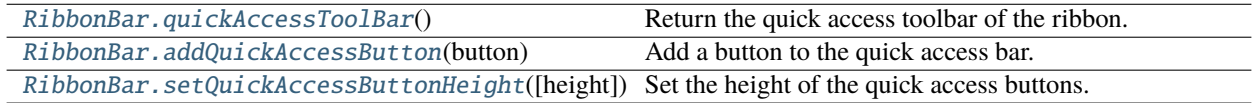

### **3.2.6 Setup Right Tool Bar**

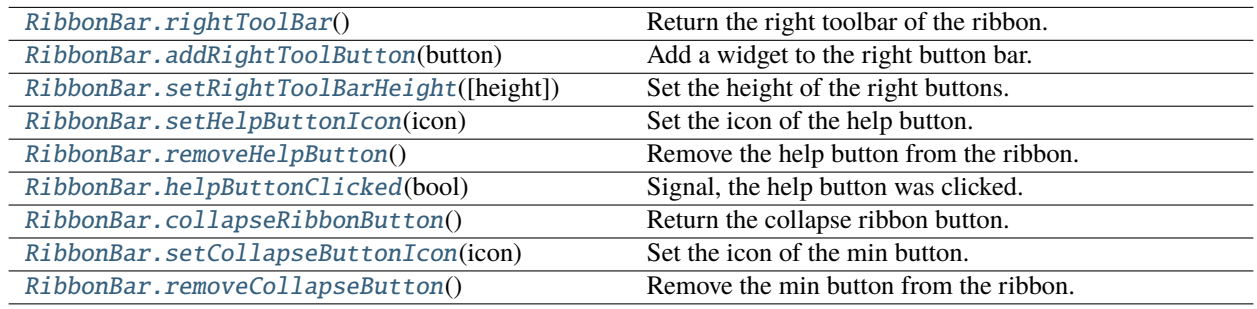

### **3.2.7 Manage Categories**

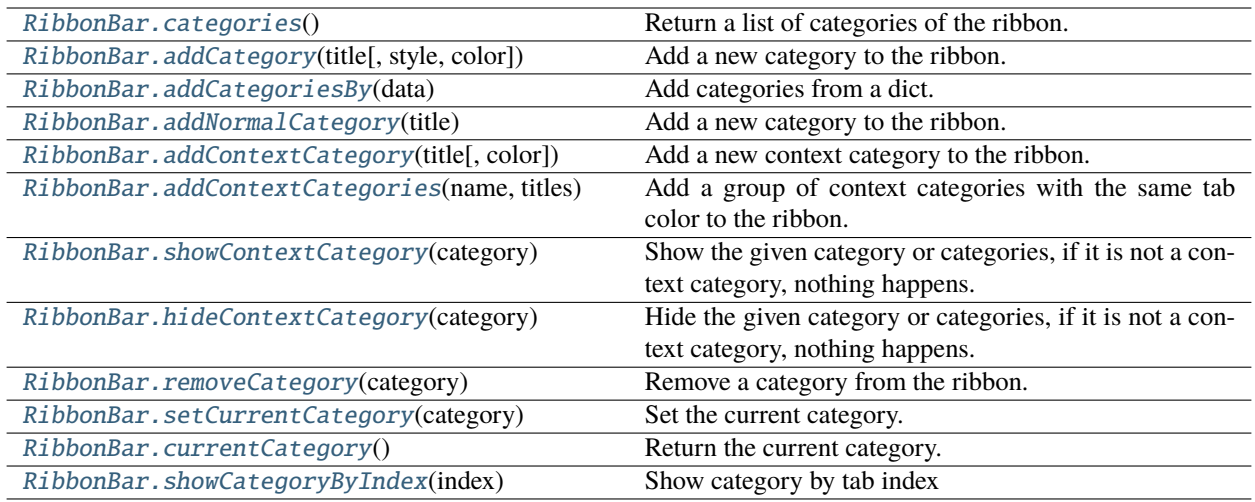

## <span id="page-12-0"></span>**3.3 Customize Categories**

### **3.3.1 Setup Styles**

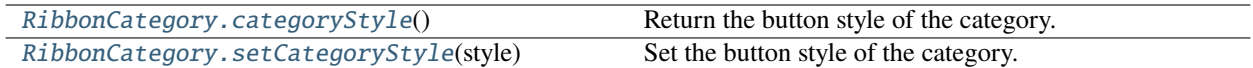

### **3.3.2 Manage Panels**

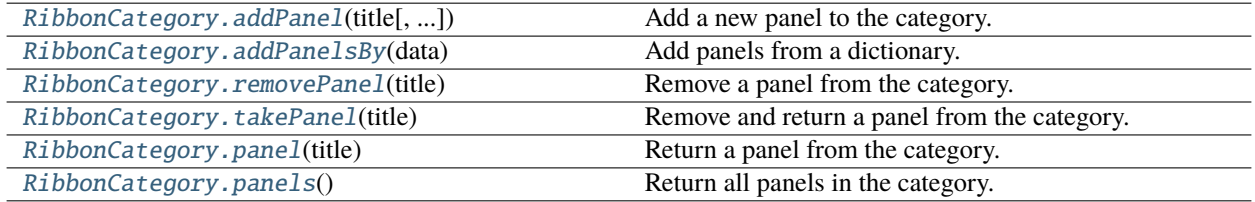

### <span id="page-12-1"></span>**3.4 Customize Panels**

### **3.4.1 Setup Title Label**

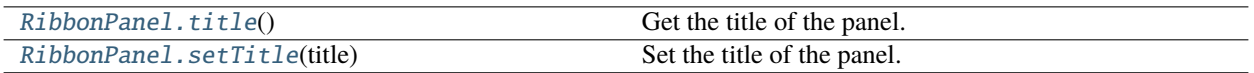

### **3.4.2 Setup Panel Option Button**

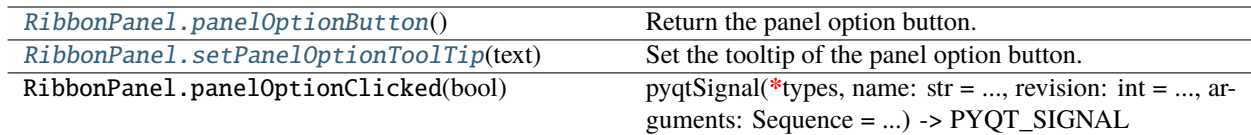

### **3.4.3 Add Widgets to Panels**

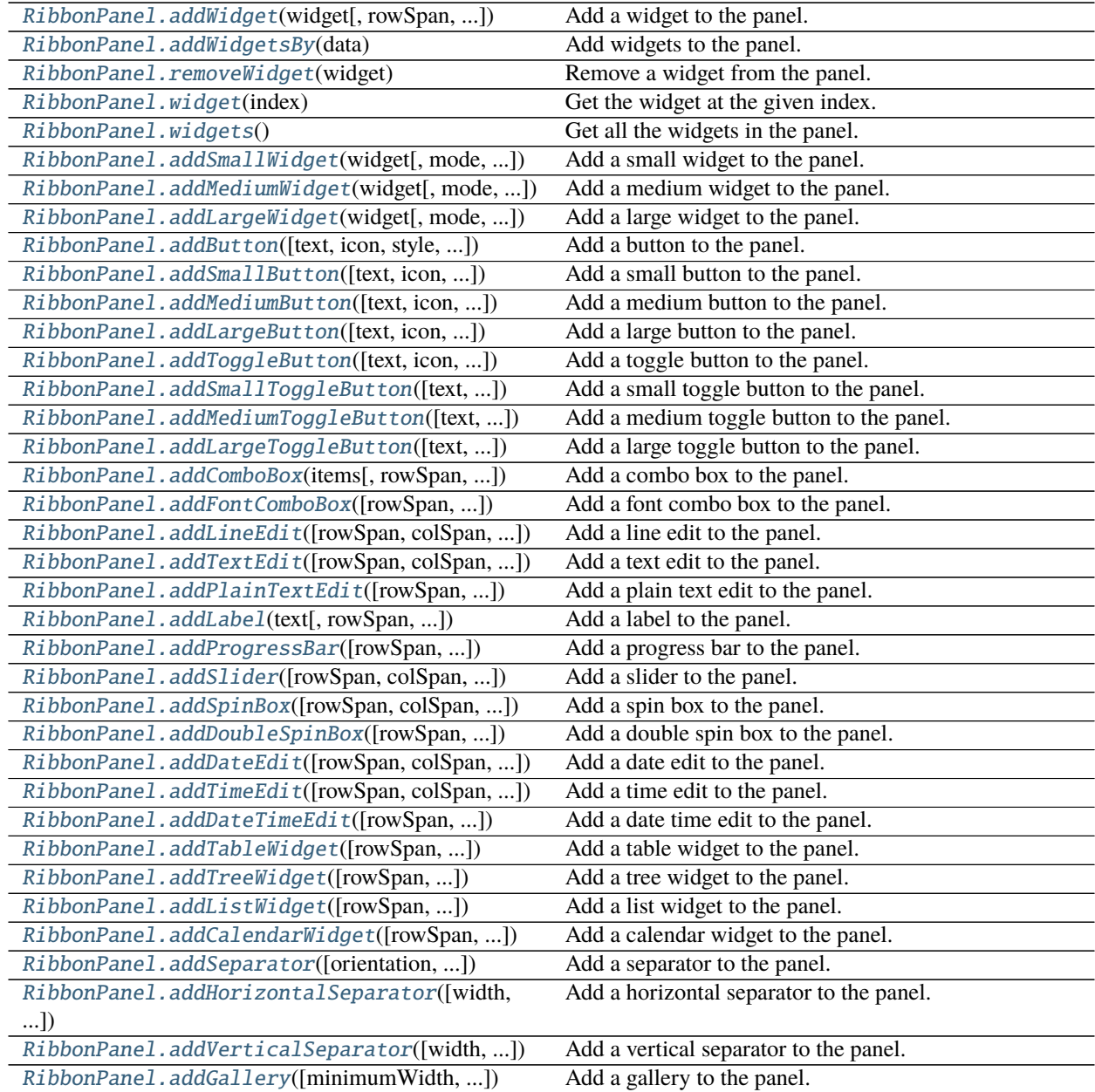

### <span id="page-14-0"></span>**3.5 A Complete Example**

The following code snippet is a complete example.

```
import sys
from PyQt5.QtWidgets import QApplication, QMainWindow, QLabel, QWidget, QVBoxLayout
from PyQt5.QtGui import QIcon, QFont
from PyQt5.QtCore import Qt
from ribbon import RibbonBar
from ribbon.utils import data_file_path
if name == "main ":
   app = QApplication(sys.argv)app.setFont(QFont("Times New Roman", 8))
    # Central widget
   window = QMainWindow()window.setWindowIcon(QIcon(data_file_path("icons/python.png")))
   centralWidget = QWidget()window.setCentralWidget(centralWidget)
   layout = QVBoxLayout(centralWidget)
    # Ribbon bar
   ribbonbar = RibbonBar()window.setMenuBar(ribbonbar)
   category = ribbonbar.addCategory("Category 1")
   panel = category.addPanel("Panel 1")
   panel.addLargeButton("A Large Button", QIcon(data_file_path("icons/python.png")))
   panel.addMediumButton("A Medium Button", QIcon(data_file_path("icons/python.png")))
   panel.addMediumButton("A Medium Button", QIcon(data_file_path("icons/python.png")))
   panel.addSmallButton("A Small Button", QIcon(data_file_path("icons/python.png")))
   panel.addSmallButton("A Small Button", QIcon(data_file_path("icons/python.png")))
   panel.addSmallButton("A Small Button", QIcon(data_file_path("icons/python.png")))
    # Display a label in the main window
   label = QLabel("Ribbon Test Window")
   label.setFont(QFont("Arial", 20))
   label.setAlignment(Qt.AlignCenter)
    # Add the ribbon bar and label to the layout
   layout.addWidget(label, 1)
    # Show the window
   window.resize(1800, 350)
   window.show()
    sys.exit(app.exec_())
```
It would be rendered as follows:

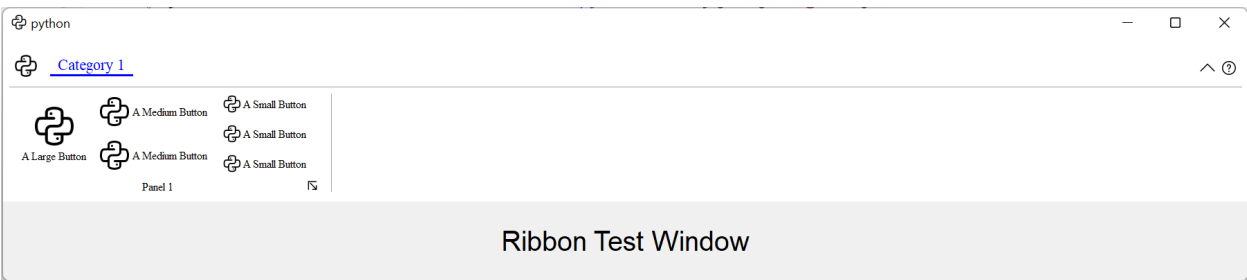

### **CHAPTER**

### **FOUR**

### **API REFERENCES**

### <span id="page-16-3"></span><span id="page-16-1"></span><span id="page-16-0"></span>**4.1 Ribbon Bar**

### **4.1.1 RibbonBar**

<span id="page-16-2"></span>class ribbon.ribbonbar.RibbonBar(*title: str = ''*, *parent=None*)

class ribbon.ribbonbar.RibbonBar(*parent=None*)

Bases: [QMenuBar](https://doc.qt.io/qt-5/qmenubar.html)

The RibbonBar class is the top level widget that contains the ribbon.

### **Methods**

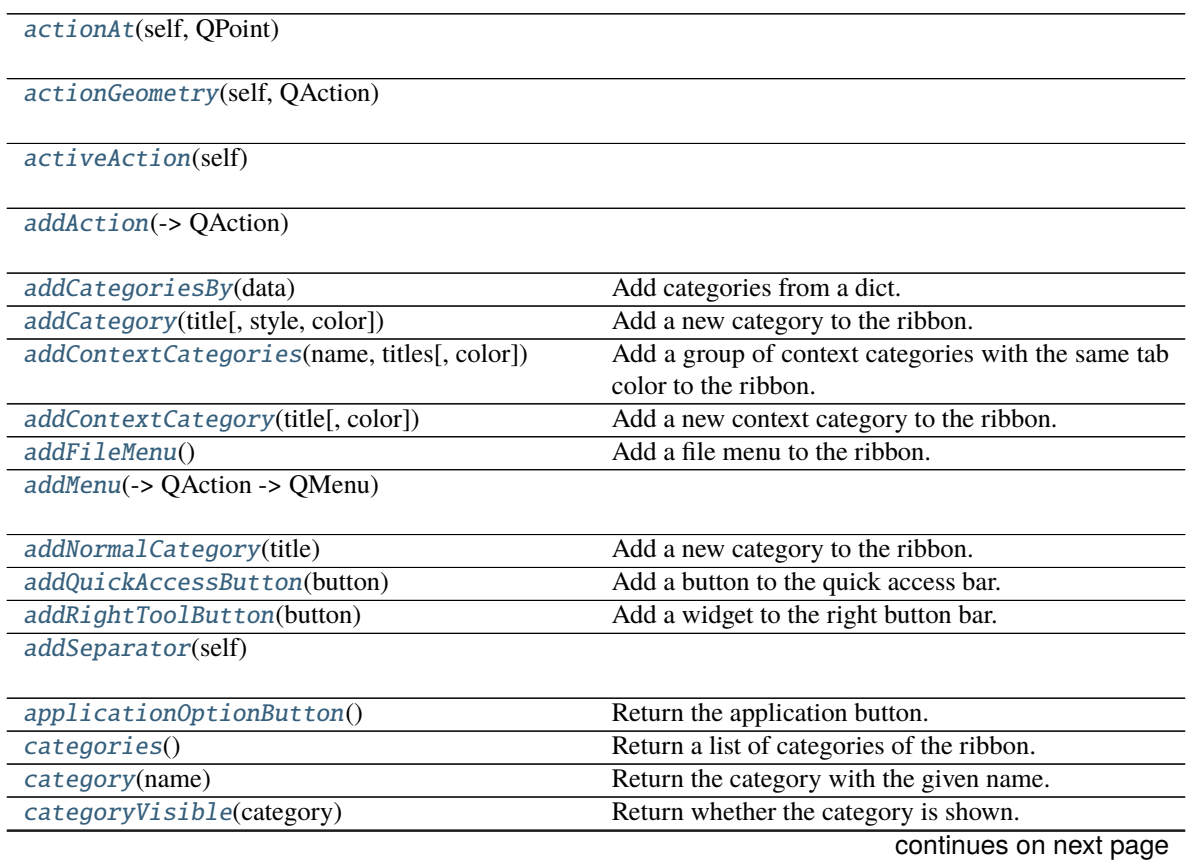

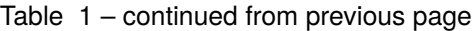

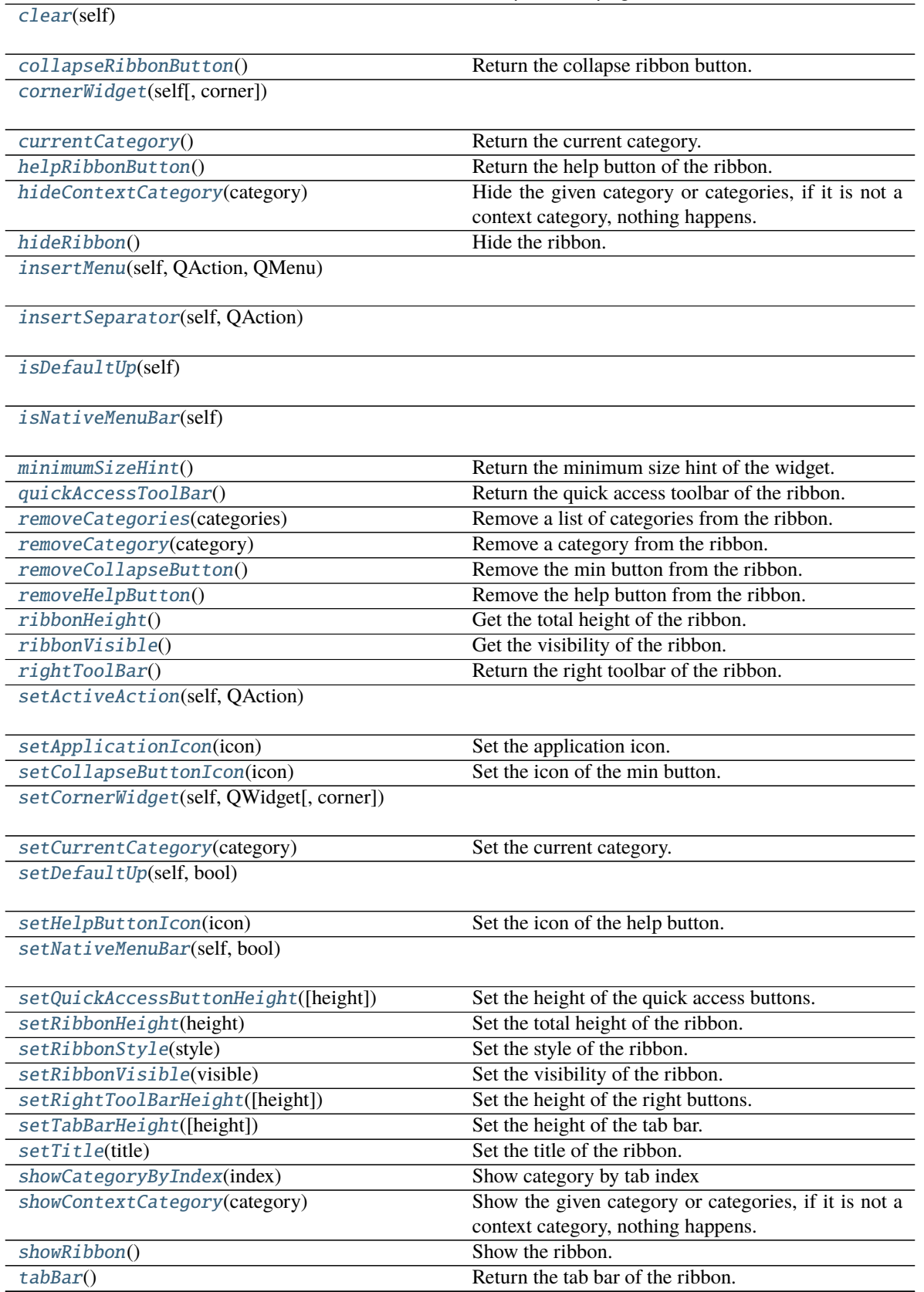

continues on next page

<span id="page-18-7"></span>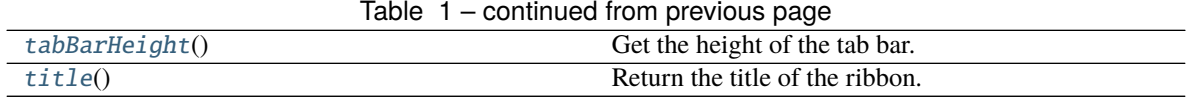

### **helpButtonClicked**

<span id="page-18-3"></span> $\text{actionAt}(self, QPoint) \rightarrow QAction$  $\text{actionAt}(self, QPoint) \rightarrow QAction$ 

```
actionGeometry(self, QAction) → QRect
```
<span id="page-18-5"></span>activeAction(*self* ) → [QAction](https://doc.qt.io/qt-5/qaction.html)

<span id="page-18-6"></span>addAction(*self*, *QAction*)

 $addAction(self, str) \rightarrow QAction$  $addAction(self, str) \rightarrow QAction$ 

 $addAction(self, str, PYQT\_SLOT) \rightarrow QAction$  $addAction(self, str, PYQT\_SLOT) \rightarrow QAction$ 

```
addCategoriesBy(data: Dict[str, Dict]) → Dict[str, RibbonCategory]
```
Add categories from a dict.

**Parameters** data – The dict of categories. The dict is of the form:

**{**

```
"category-title": { "style": RibbonCategoryStyle.Normal, "color": QtCore.Qt.red, "pan-
  els":
```

```
"panel-title": { "showPanelOptionButton": True, "widgets": {
```
**"widget-name": {** "type": "Button", "arguments": {

```
"key1": "value1", "key2": "value2"
```
**Returns** A dict of categories of the ribbon.

}

},

}

},

},

}

}

<span id="page-18-0"></span>addCategory(*title: str*, *style=RibbonCategoryStyle.Normal*, *color: Optional[\[QColor\]](https://doc.qt.io/qt-5/qcolor.html) = None*) → Union[*[RibbonNormalCategory](#page-28-0)*, *[RibbonContextCategory](#page-28-1)*]

Add a new category to the ribbon.

**Parameters**

- title The title of the category.
- style The button style of the category.
- color The color of the context category, only used if style is Context, if None, the default color will be used.

<span id="page-18-2"></span>**Returns** The newly created category.

<span id="page-19-12"></span>addContextCategories(*name: str*, *titles: List[str]*, *color: Optional[Union[\[QColor,](https://doc.qt.io/qt-5/qcolor.html) [GlobalColor\]](https://doc.qt.io/qt-5/qt.html#GlobalColor-enum)] = None*) → *[RibbonContextCategories](#page-29-0)*

Add a group of context categories with the same tab color to the ribbon.

#### **Parameters**

• **name** – The name of the context categories.

- titles The title of the category.
- color The color of the context category, if None, the default color will be used.
- **Returns** The newly created category.

<span id="page-19-6"></span>addContextCategory(*title: str, color: Optional*[*Union[OColor, [GlobalColor\]](https://doc.qt.io/qt-5/qt.html#GlobalColor-enum)*] = None)  $\rightarrow$ *[RibbonContextCategory](#page-28-1)*

Add a new context category to the ribbon.

#### **Parameters**

• title – The title of the category.

• color – The color of the context category, if None, the default color will be used. **Returns** The newly created category.

<span id="page-19-1"></span>addFileMenu() → *[RibbonMenu](#page-46-1)*

Add a file menu to the ribbon.

<span id="page-19-7"></span> $addMenu(self, *OMenu*) \rightarrow QAction$  $addMenu(self, *OMenu*) \rightarrow QAction$ 

addMenu(*self*, *str*) → [QMenu](https://doc.qt.io/qt-5/qmenu.html)

addMenu(*self*, *QIcon*, *str*) → [QMenu](https://doc.qt.io/qt-5/qmenu.html)

<span id="page-19-5"></span>addNormalCategory(*title: str*) → *[RibbonNormalCategory](#page-28-0)*

Add a new category to the ribbon. **Parameters title** – The title of the category. **Returns** The newly created category.

<span id="page-19-2"></span>addQuickAccessButton(*button: [QToolButton](https://doc.qt.io/qt-5/qtoolbutton.html)*)

Add a button to the quick access bar. Parameters button – The button to add.

<span id="page-19-3"></span>addRightToolButton(*button: [QToolButton](https://doc.qt.io/qt-5/qtoolbutton.html)*)

Add a widget to the right button bar. **Parameters** button – The button to add.

<span id="page-19-8"></span>addSeparator(*self* ) → [QAction](https://doc.qt.io/qt-5/qaction.html)

<span id="page-19-0"></span>applicationOptionButton() → *[RibbonApplicationButton](#page-22-8)*

Return the application button.

<span id="page-19-4"></span>categories() → Dict[str, *[RibbonCategory](#page-26-2)*]

Return a list of categories of the ribbon. **Returns** A dict of categories of the ribbon.

<span id="page-19-9"></span>category(*name: str*) → *[RibbonCategory](#page-26-2)*

Return the category with the given name. **Parameters** name – The name of the category. **Returns** The category with the given name.

<span id="page-19-11"></span><span id="page-19-10"></span>categoryVisible(*category:* [RibbonCategory](#page-26-2)) → bool

Return whether the category is shown. **Parameters** category – The category to check. **Returns** Whether the category is shown.

### <span id="page-20-18"></span>clear(*self* )

#### <span id="page-20-5"></span> $collapseRibbonButton() \rightarrow QToolButton$  $collapseRibbonButton() \rightarrow QToolButton$

Return the collapse ribbon button. **Returns** The collapse ribbon button.

<span id="page-20-10"></span>**cornerWidget**(*self, corner: [Corner](https://doc.qt.io/qt-5/qt.html#Corner-enum)* =  $Qt$ *.TopRightCorner*)  $\rightarrow$  [QWidget](https://doc.qt.io/qt-5/qwidget.html)

<span id="page-20-9"></span>currentCategory() → *[RibbonCategory](#page-26-2)*

Return the current category. **Returns** The current category.

<span id="page-20-4"></span>helpButtonClicked(*bool*)

Signal, the help button was clicked.

<span id="page-20-11"></span> $helpRibbonButton() \rightarrow QTooIButton$ 

Return the help button of the ribbon. **Returns** The help button of the ribbon.

<span id="page-20-7"></span>hideContextCategory(*category: Union[*[RibbonContextCategory](#page-28-1)*,* [RibbonContextCategories](#page-29-0)*]*)

Hide the given category or categories, if it is not a context category, nothing happens. **Parameters** category – The category to hide.

#### <span id="page-20-1"></span>hideRibbon()

Hide the ribbon.

<span id="page-20-12"></span>insertMenu(*self*, *QAction*, *QMenu*) → [QAction](https://doc.qt.io/qt-5/qaction.html)

<span id="page-20-13"></span>insertSeparator(*self*, *QAction*) → [QAction](https://doc.qt.io/qt-5/qaction.html)

<span id="page-20-14"></span>isDefaultUp(*self* ) → bool

<span id="page-20-15"></span>isNativeMenuBar(*self* ) → bool

#### <span id="page-20-16"></span> $minimumSizeHint() \rightarrow QSize$  $minimumSizeHint() \rightarrow QSize$

Return the minimum size hint of the widget. **Returns** The minimum size hint.

<span id="page-20-2"></span>quickAccessToolBar() → [QToolBar](https://doc.qt.io/qt-5/qtoolbar.html)

Return the quick access toolbar of the ribbon. **Returns** The quick access toolbar of the ribbon.

#### <span id="page-20-17"></span>removeCategories(*categories:* [RibbonContextCategories](#page-29-0))

Remove a list of categories from the ribbon. Parameters categories – The categories to remove.

<span id="page-20-8"></span>removeCategory(*category:* [RibbonCategory](#page-26-2))

Remove a category from the ribbon.

Parameters category – The category to remove.

#### <span id="page-20-6"></span>removeCollapseButton()

Remove the min button from the ribbon.

### <span id="page-20-3"></span><span id="page-20-0"></span>removeHelpButton()

Remove the help button from the ribbon.

```

     Get the total height of the ribbon.
           Returns The height of the ribbon.

     Get the visibility of the ribbon.
           Returns True if the ribbon is visible, False otherwise.
rightToolBar() \rightarrowQToolBar
     Return the right toolbar of the ribbon.
           Returns The right toolbar of the ribbon.
setActiveAction(self, QAction)
setApplicationIcon(icon: QIcon)
     Set the application icon.
           Parameters icon – The icon to set.
setCollapseButtonIcon(icon: QIcon)
     Set the icon of the min button.
           Parameters icon – The icon to set.
setCornerWidget(self, QWidget, corner: Corner = Qt.TopRightCorner)
setCurrentCategory(category: RibbonCategory)
     Set the current category.
           Parameters category – The category to set.
setDefaultUp(self, bool)
setHelpButtonIcon(icon: QIcon)
     Set the icon of the help button.
           Parameters icon – The icon to set.
setNativeMenuBar(self, bool)
setQuickAccessButtonHeight(height: int = 40)
     Set the height of the quick access buttons.
           Parameters height – The height to set.
setRibbonHeight(height: int)
     Set the total height of the ribbon.
           Parameters height – The height to set.
setRibbonStyle(style: RibbonStyle)
     Set the style of the ribbon.
           Parameters style – The style to set.
setRibbonVisible(visible: bool)
     Set the visibility of the ribbon.
           Parameters visible – True to show the ribbon, False to hide it.
```
### <span id="page-21-15"></span><span id="page-21-14"></span><span id="page-21-9"></span><span id="page-21-8"></span><span id="page-21-6"></span><span id="page-21-5"></span><span id="page-21-3"></span><span id="page-21-1"></span><span id="page-21-0"></span>setRightToolBarHeight(*height: int = 24*)

Set the height of the right buttons. **Parameters** height – The height to set.

#### <span id="page-22-10"></span>setTabBarHeight(*height: int = 50*)

Set the height of the tab bar.

Parameters height – The height to set.

#### <span id="page-22-3"></span>setTitle(*title: str*)

Set the title of the ribbon. **Parameters title – The title to set.** 

### <span id="page-22-7"></span>showCategoryByIndex(*index: int*)

Show category by tab index **Parameters** index – tab index

#### <span id="page-22-6"></span>showContextCategory(*category: Union[*[RibbonContextCategory](#page-28-1)*,* [RibbonContextCategories](#page-29-0)*]*)

Show the given category or categories, if it is not a context category, nothing happens. **Parameters** category – The category to show.

### <span id="page-22-1"></span>showRibbon()

Show the ribbon.

### <span id="page-22-4"></span>tabBar() → *[RibbonTabBar](#page-23-0)*

Return the tab bar of the ribbon. **Returns** The tab bar of the ribbon.

### <span id="page-22-5"></span> $tabBarHeight() \rightarrow int$

Get the height of the tab bar. **Returns** The height of the tab bar.

### <span id="page-22-2"></span> $title() \rightarrow str$

Return the title of the ribbon. **Returns** The title of the ribbon.

### <span id="page-22-0"></span>**4.2 Ribbon Title**

### **4.2.1 RibbonApplicationButton**

### <span id="page-22-8"></span>class ribbon.titlewidget.RibbonApplicationButton

Bases: [QToolButton](https://doc.qt.io/qt-5/qtoolbutton.html)

Application button in the ribbon bar.

### **Methods**

[addFileMenu](#page-22-9)() Add a new ribbon menu to the application button.

<span id="page-22-9"></span>addFileMenu() → *[RibbonMenu](#page-46-1)*

Add a new ribbon menu to the application button. **Returns** The new ribbon menu.

### <span id="page-23-8"></span>**4.2.2 RibbonTabBar**

### <span id="page-23-0"></span>class ribbon.tabbar.RibbonTabBar(*parent=None*)

Bases: [QTabBar](https://doc.qt.io/qt-5/qtabbar.html)

The TabBar for the title widget.

### **Methods**

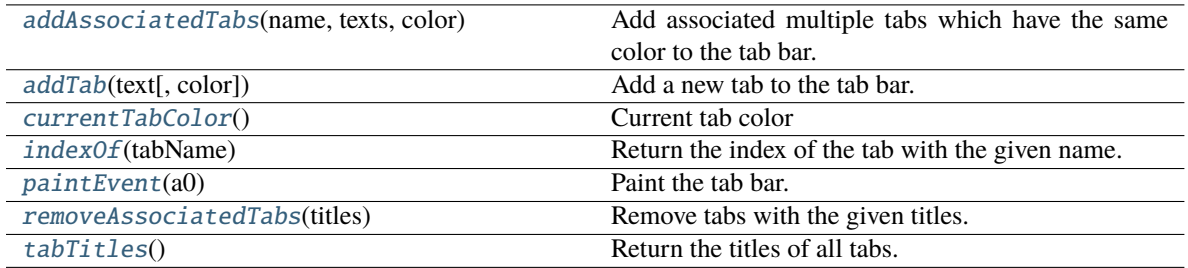

<span id="page-23-1"></span>addAssociatedTabs(*name: str*, *texts: List[str]*, *color: [QColor](https://doc.qt.io/qt-5/qcolor.html)*) → List[int]

Add associated multiple tabs which have the same color to the tab bar.

### **Parameters**

- **name** The name of the context category.
- texts The texts of the tabs.
- **color** The color of the tabs.

**Returns** The indices of the tabs.

<span id="page-23-2"></span> $\text{addTab}(\text{text: str}, \text{color: } Optional[\text{QColor}] = None) \rightarrow \text{int}$ 

Add a new tab to the tab bar.

### **Parameters**

- $text = The text of the tab.$
- $color The color of the tab.$
- **Returns** The index of the tab.

### <span id="page-23-3"></span>currentTabColor() → [QColor](https://doc.qt.io/qt-5/qcolor.html)

Current tab color

**Returns** Current tab color

### <span id="page-23-4"></span> $indexOf(tabName: str) \rightarrow int$

Return the index of the tab with the given name. **Parameters** tabName – The name of the tab. **Returns** The index of the tab.

### <span id="page-23-5"></span>paintEvent(*a0: [QPaintEvent](https://doc.qt.io/qt-5/qpaintevent.html)*) → None

Paint the tab bar.

### <span id="page-23-6"></span>removeAssociatedTabs(*titles: List[str]*) → None

Remove tabs with the given titles.

**Parameters titles** – The titles of the tabs to remove.

### <span id="page-23-7"></span> $tabTitles() \rightarrow List[str]$

Return the titles of all tabs. **Returns** The titles of all tabs.

### <span id="page-24-3"></span>**4.2.3 RibbonTitleLabel**

### class ribbon.titlewidget.RibbonTitleLabel

Bases: [QLabel](https://doc.qt.io/qt-5/qlabel.html)

Title label in the ribbon bar.

### **4.2.4 RibbonTitleWidget**

### class ribbon.titlewidget.RibbonTitleWidget(*title='PyQtRibbon'*, *parent=None*)

class ribbon.titlewidget.RibbonTitleWidget(*parent=None*)

Bases: [QFrame](https://doc.qt.io/qt-5/qframe.html)

The title widget of the ribbon.

### **Methods**

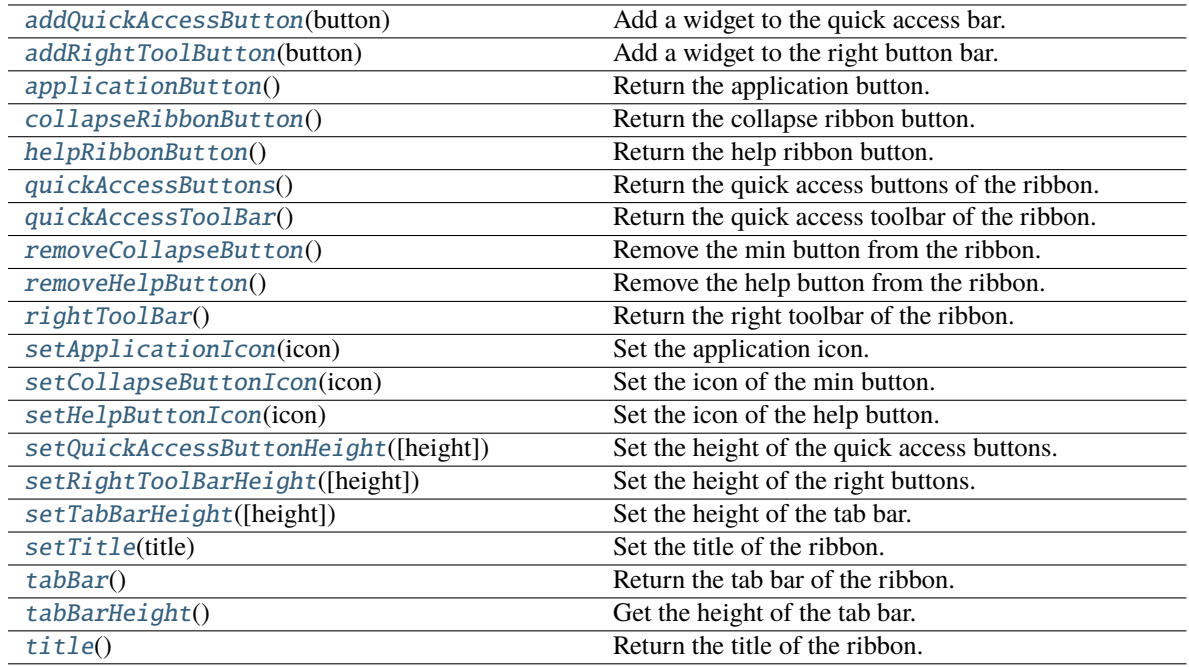

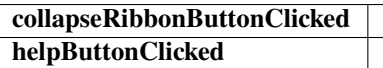

### <span id="page-24-0"></span>addQuickAccessButton(*button: [QToolButton](https://doc.qt.io/qt-5/qtoolbutton.html)*)

Add a widget to the quick access bar. **Parameters button** – The button to add.

### <span id="page-24-2"></span><span id="page-24-1"></span>addRightToolButton(*button: [QToolButton](https://doc.qt.io/qt-5/qtoolbutton.html)*)

Add a widget to the right button bar. **Parameters button** – The button to add.

### <span id="page-25-14"></span>applicationButton() → *[RibbonApplicationButton](#page-22-8)*

Return the application button.

### <span id="page-25-0"></span> $collapseRibbonButton() \rightarrow QToolButton$  $collapseRibbonButton() \rightarrow QToolButton$

Return the collapse ribbon button. **Returns** The collapse ribbon button.

### collapseRibbonButtonClicked(*bool*)

Signal, the collapse button wa clicked.

### helpButtonClicked(*bool*)

Signal, the help button was clicked.

### <span id="page-25-1"></span>helpRibbonButton() → [QToolButton](https://doc.qt.io/qt-5/qtoolbutton.html)

Return the help ribbon button. **Returns** The help ribbon button.

### <span id="page-25-2"></span>quickAccessButtons() → List[\[QToolButton\]](https://doc.qt.io/qt-5/qtoolbutton.html)

Return the quick access buttons of the ribbon. **Returns** The quick access buttons of the ribbon.

#### <span id="page-25-3"></span>quickAccessToolBar() → [QToolBar](https://doc.qt.io/qt-5/qtoolbar.html)

Return the quick access toolbar of the ribbon. **Returns** The quick access toolbar of the ribbon.

### <span id="page-25-4"></span>removeCollapseButton()

Remove the min button from the ribbon.

#### <span id="page-25-5"></span>removeHelpButton()

Remove the help button from the ribbon.

### <span id="page-25-6"></span> $\mathbf{rightToolBar}() \rightarrow \mathrm{OToolBar}$

Return the right toolbar of the ribbon. **Returns** The right toolbar of the ribbon.

### <span id="page-25-7"></span>setApplicationIcon(*icon: [QIcon](https://doc.qt.io/qt-5/qicon.html)*)

Set the application icon. **Parameters icon** – The icon to set.

### <span id="page-25-8"></span>setCollapseButtonIcon(*icon: [QIcon](https://doc.qt.io/qt-5/qicon.html)*)

Set the icon of the min button. **Parameters icon** – The icon to set.

### <span id="page-25-9"></span>setHelpButtonIcon(*icon: [QIcon](https://doc.qt.io/qt-5/qicon.html)*)

Set the icon of the help button. **Parameters icon** – The icon to set.

### <span id="page-25-10"></span>setQuickAccessButtonHeight(*height: int = 40*)

Set the height of the quick access buttons. Parameters height – The height to set.

### <span id="page-25-11"></span>setRightToolBarHeight(*height: int = 24*)

Set the height of the right buttons. Parameters height – The height to set.

### <span id="page-25-13"></span><span id="page-25-12"></span>setTabBarHeight(*height: int = 50*)

Set the height of the tab bar. Parameters height – The height to set. <span id="page-26-6"></span><span id="page-26-3"></span>setTitle(*title: str*) Set the title of the ribbon. **Parameters title – The title to set.** tabBar() → *[RibbonTabBar](#page-23-0)* Return the tab bar of the ribbon.

**Returns** The tab bar of the ribbon.

### <span id="page-26-4"></span>tabBarHeight()  $\rightarrow$  int

Get the height of the tab bar. **Returns** The height of the tab bar.

### <span id="page-26-5"></span> $title() \rightarrow str$

Return the title of the ribbon. **Returns** The title of the ribbon.

Ribbon Stacked Widget

### **4.2.5 RibbonStackedWidget**

class ribbon.ribbonbar.RibbonStackedWidget(*parent=None*) Bases: [QStackedWidget](https://doc.qt.io/qt-5/qstackedwidget.html) Stacked widget that is used to display the ribbon.

### <span id="page-26-0"></span>**4.3 Ribbon Category**

### **4.3.1 RibbonCategory**

<span id="page-26-2"></span>class ribbon.category.RibbonCategory(*title: str = ''*, *style:* [RibbonCategoryStyle](#page-30-0) *= RibbonCategoryStyle.Normal*, *color: [QColor](https://doc.qt.io/qt-5/qcolor.html) = None*, *parent=None*)

### class ribbon.category.RibbonCategory(*parent=None*)

Bases: [QFrame](https://doc.qt.io/qt-5/qframe.html)

The RibbonCategory is the logical grouping that represents the contents of a ribbon tab.

### **Methods**

<span id="page-26-1"></span>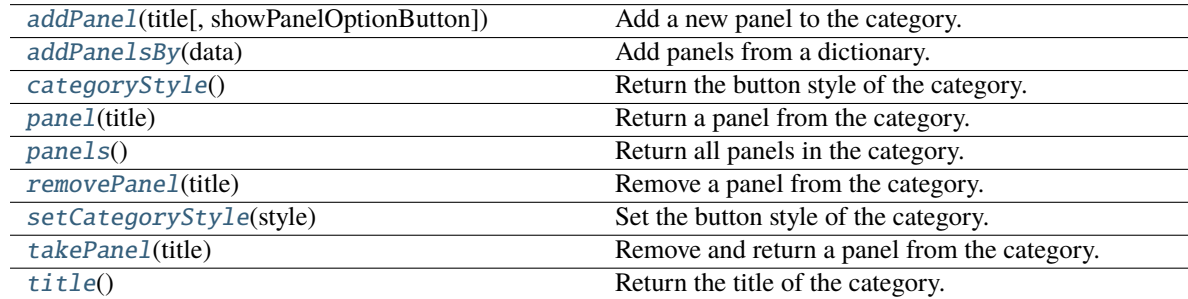

<span id="page-27-8"></span>addPanel(*title: str*, *showPanelOptionButton=True*) → *[RibbonPanel](#page-31-1)*

Add a new panel to the category.

#### **Parameters**

• title – The title of the panel.

• showPanelOptionButton – Whether to show the panel option button.

**Returns** The newly created panel.

<span id="page-27-2"></span>addPanelsBy(*data: Dict[str, Dict]*) → Dict[str, *[RibbonPanel](#page-31-1)*]

Add panels from a dictionary.

**Parameters data** – The dictionary. The keys are the titles of the panels. The value is a dictionary of arguments. the argument showPanelOptionButton is a boolean to decide whether to show the panel option button, the rest arguments are passed to the Ribbon-Panel.addWidgetsBy() method. The dict is of the form: {

```
"panel-title": { "showPanelOptionButton": True, "wid-
           gets": {
               "widget-name": { "type": "Button", "argu-
                   ments": {
                     "key1": "value1", "key2": "value2"
                   }
               },
           }
     },
}
```
**Returns** A dictionary of the newly created panels.

<span id="page-27-0"></span>categoryStyle() → *[RibbonCategoryStyle](#page-30-0)*

Return the button style of the category. **Returns** The button style.

<span id="page-27-5"></span>panel(*title: str*) → *[RibbonPanel](#page-31-1)*

Return a panel from the category. **Parameters** title – The title of the panel. **Returns** The panel.

<span id="page-27-6"></span>panels() → Dict[str, *[RibbonPanel](#page-31-1)*]

Return all panels in the category. **Returns** The panels.

```
removePanel(title: str)
```
Remove a panel from the category. **Parameters** title – The title of the panel.

#### <span id="page-27-1"></span>setCategoryStyle(*style:* [RibbonCategoryStyle](#page-30-0))

Set the button style of the category. **Parameters** style – The button style.

<span id="page-27-4"></span>takePanel(*title: str*) → *[RibbonPanel](#page-31-1)*

### Remove and return a panel from the category. **Parameters** title – The title of the panel. **Returns** The removed panel.

### <span id="page-27-7"></span>title()  $\rightarrow$  str

Return the title of the category.

### <span id="page-28-8"></span>**4.3.2 RibbonNormalCategory**

### <span id="page-28-0"></span>class ribbon.category.RibbonNormalCategory(*title: str*, *parent: [QWidget](https://doc.qt.io/qt-5/qwidget.html)*)

Bases: [RibbonCategory](#page-26-2)

A normal category.

### **Methods**

[setCategoryStyle](#page-28-2)(style) Set the button style of the category.

<span id="page-28-2"></span>setCategoryStyle(*style:* [RibbonCategoryStyle](#page-30-0))

Set the button style of the category. **Parameters** style – The button style.

### **4.3.3 RibbonContextCategory**

<span id="page-28-1"></span>class ribbon.category.RibbonContextCategory(*title: str*, *color: [QColor](https://doc.qt.io/qt-5/qcolor.html)*, *parent: [QWidget](https://doc.qt.io/qt-5/qwidget.html)*)

Bases: [RibbonCategory](#page-26-2)

A context category.

### **Methods**

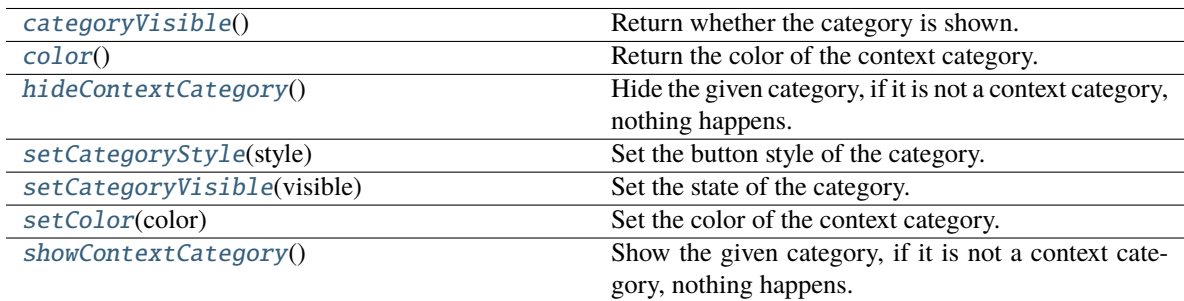

### <span id="page-28-3"></span> $categoricalV isible() \rightarrow bool$

Return whether the category is shown. **Returns** Whether the category is shown.

### <span id="page-28-4"></span> $color() \rightarrow OColor$

Return the color of the context category. **Returns** The color of the context category.

### <span id="page-28-5"></span>hideContextCategory()

Hide the given category, if it is not a context category, nothing happens.

### <span id="page-28-7"></span><span id="page-28-6"></span>setCategoryStyle(*style:* [RibbonCategoryStyle](#page-30-0))

Set the button style of the category. **Parameters** style – The button style.

### <span id="page-29-11"></span>setCategoryVisible(*visible: bool*)

Set the state of the category. **Parameters** visible – The state.

#### <span id="page-29-1"></span>setColor(*color: [QColor](https://doc.qt.io/qt-5/qcolor.html)*)

Set the color of the context category. **Parameters** color – The color of the context category.

#### <span id="page-29-2"></span>showContextCategory()

Show the given category, if it is not a context category, nothing happens.

### **4.3.4 RibbonContextCategories**

### <span id="page-29-0"></span>class ribbon.category.RibbonContextCategories(*name: str*, *color: [QColor](https://doc.qt.io/qt-5/qcolor.html)*, *categories: Dict[str,*

[RibbonContextCategory](#page-28-1)*]*, *ribbon*)

Bases: Dict[str, [RibbonContextCategory](#page-28-1)]

A list of context categories.

### **Methods**

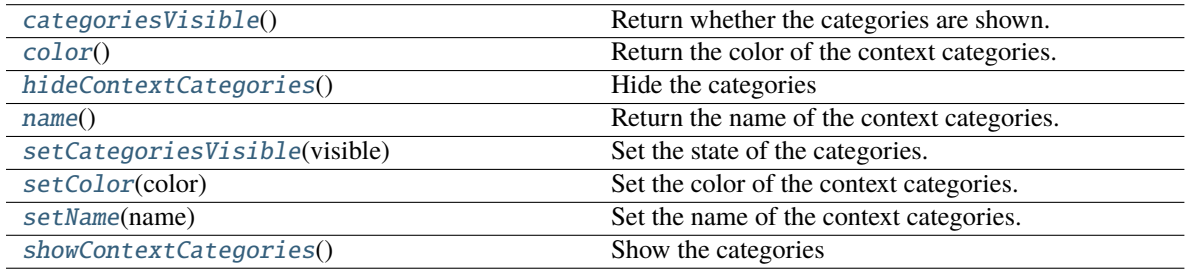

### <span id="page-29-3"></span> $categoricalSize() \rightarrow bool$

Return whether the categories are shown.

### <span id="page-29-4"></span> $color() \rightarrow QColor$  $color() \rightarrow QColor$

Return the color of the context categories.

### <span id="page-29-5"></span>hideContextCategories()

Hide the categories

### <span id="page-29-6"></span> $name() \rightarrow str$

Return the name of the context categories.

### <span id="page-29-7"></span>setCategoriesVisible(*visible: bool*)

Set the state of the categories.

### <span id="page-29-8"></span>setColor(*color: [QColor](https://doc.qt.io/qt-5/qcolor.html)*)

Set the color of the context categories.

#### <span id="page-29-9"></span>setName(*name: str*)

Set the name of the context categories.

### <span id="page-29-10"></span>showContextCategories()

Show the categories

### <span id="page-30-2"></span>**4.3.5 RibbonCategoryStyle**

<span id="page-30-0"></span>class ribbon.category.RibbonCategoryStyle(*value*)

Bases: IntEnum

The button style of a category.

### **4.3.6 RibbonCategoryScrollArea**

class ribbon.categorylayoutwidget.RibbonCategoryScrollArea

Bases: [QScrollArea](https://doc.qt.io/qt-5/qscrollarea.html)

Scroll area for the gallery

### **4.3.7 RibbonCategoryScrollAreaContents**

class ribbon.categorylayoutwidget.RibbonCategoryScrollAreaContents

Bases: [QFrame](https://doc.qt.io/qt-5/qframe.html)

Scroll area contents for the gallery

### **4.3.8 RibbonCategoryLayoutButton**

### class ribbon.categorylayoutwidget.RibbonCategoryLayoutButton

Bases: [QToolButton](https://doc.qt.io/qt-5/qtoolbutton.html)

Previous/Next buttons in the category when the size is not enough for the widgets.

### **4.3.9 RibbonCategoryLayoutWidget**

### class ribbon.categorylayoutwidget.RibbonCategoryLayoutWidget(*parent=None*)

Bases: [QFrame](https://doc.qt.io/qt-5/qframe.html)

The category layout widget's category scroll area to arrange the widgets in the category.

### **Methods**

<span id="page-30-1"></span>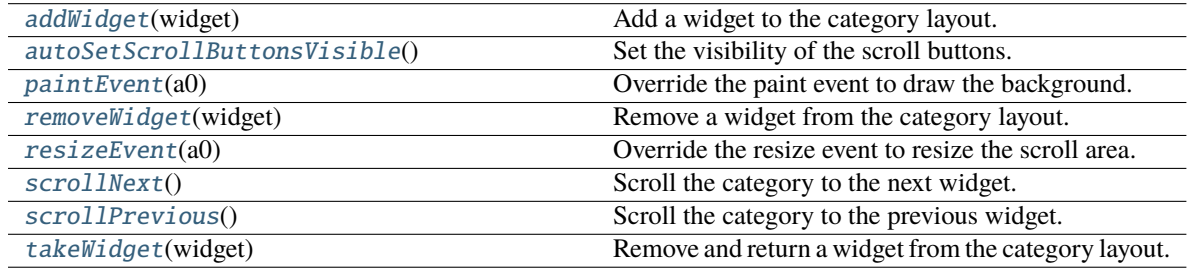

**displayOptionsButtonClicked**

### <span id="page-31-9"></span>addWidget(*widget: [QWidget](https://doc.qt.io/qt-5/qwidget.html)*)

Add a widget to the category layout.

Parameters **widget** – The widget to add.

### <span id="page-31-2"></span>autoSetScrollButtonsVisible()

Set the visibility of the scroll buttons.

### <span id="page-31-3"></span>paintEvent(*a0: [QPaintEvent](https://doc.qt.io/qt-5/qpaintevent.html)*) → None

Override the paint event to draw the background.

### <span id="page-31-4"></span>removeWidget(*widget: [QWidget](https://doc.qt.io/qt-5/qwidget.html)*)

Remove a widget from the category layout. **Parameters widget** – The widget to remove.

### <span id="page-31-5"></span>resizeEvent(*a0: [QResizeEvent](https://doc.qt.io/qt-5/qresizeevent.html)*) → None

Override the resize event to resize the scroll area.

### <span id="page-31-6"></span>scrollNext()

Scroll the category to the next widget.

### <span id="page-31-7"></span>scrollPrevious()

Scroll the category to the previous widget.

### <span id="page-31-8"></span>takeWidget(*widget: [QWidget](https://doc.qt.io/qt-5/qwidget.html)*) → [QWidget](https://doc.qt.io/qt-5/qwidget.html)

Remove and return a widget from the category layout. Parameters **widget** – The widget to remove. **Returns** The widget that was removed.

### <span id="page-31-0"></span>**4.4 Ribbon Panel**

### **4.4.1 RibbonPanel**

<span id="page-31-1"></span>class ribbon.panel.RibbonPanel(*title: str = ''*, *maxRows: int = 6*, *showPanelOptionButton=True*, *parent=None*)

### class ribbon.panel.RibbonPanel(*parent=None*)

Bases: [QFrame](https://doc.qt.io/qt-5/qframe.html)

Panel in the ribbon category.

### **Methods**

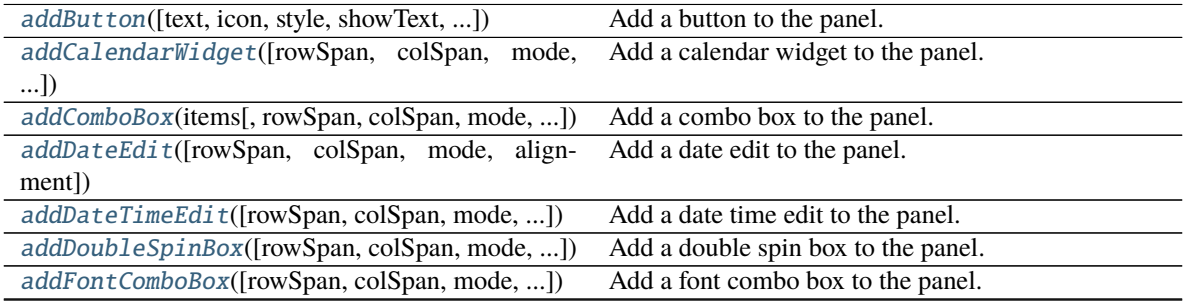

continues on next page

<span id="page-32-1"></span>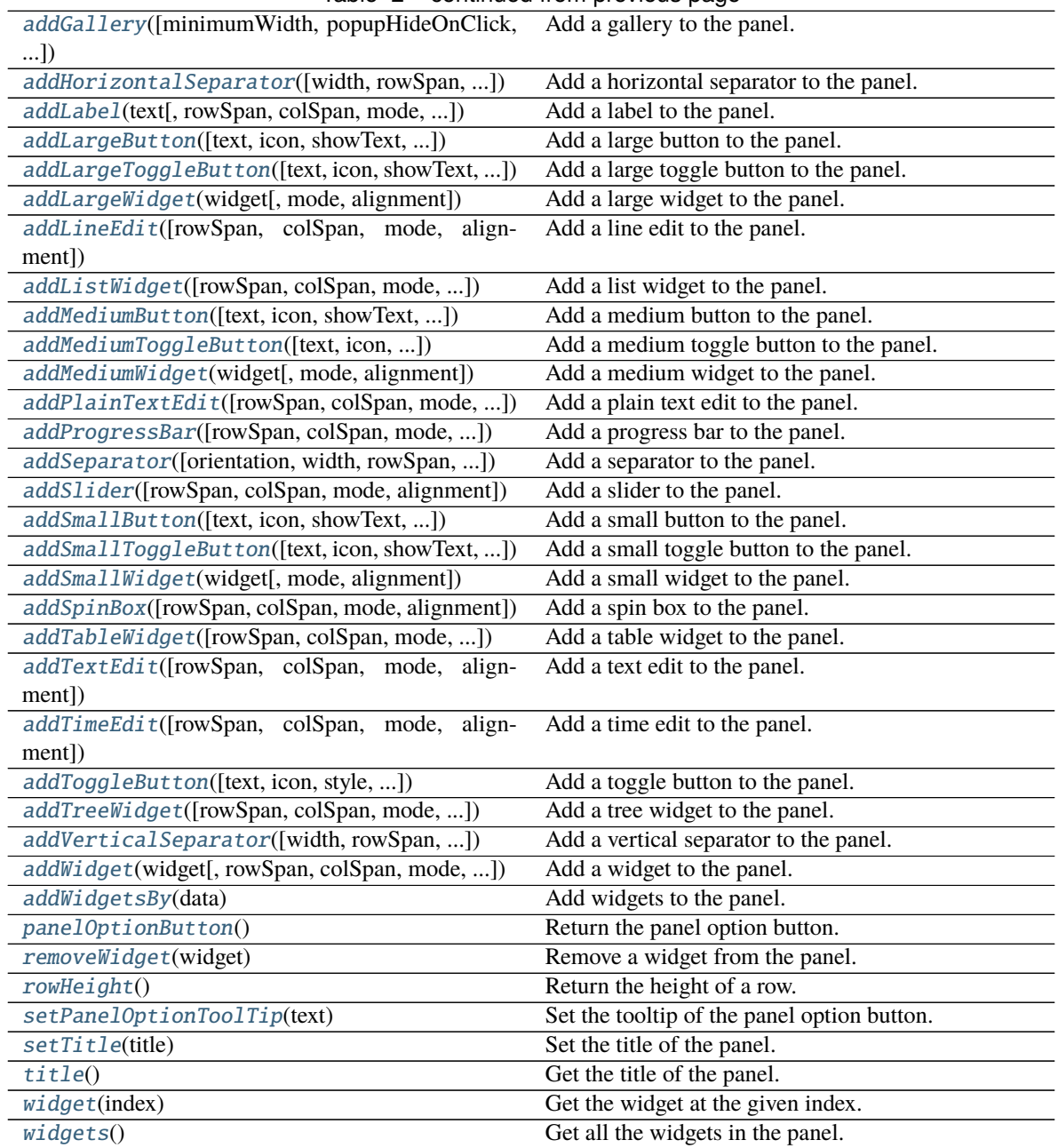

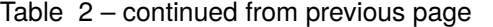

### **panelOptionClicked**

<span id="page-32-0"></span>addButton(*text: Optional[str] = None*, *icon: Optional[\[QIcon\]](https://doc.qt.io/qt-5/qicon.html) = None*, *style:* [RibbonButtonStyle](#page-45-1) *= RibbonButtonStyle.Large*, *showText: bool = True*, *colSpan: int = 1*, *slot=None*, *shortcut=None*, *tooltip=None*, *statusTip=None*, *mode=RibbonSpaceFindMode.ColumnWise*, *alignment=132*) → *[RibbonToolButton](#page-44-1)*

Add a button to the panel.

### **Parameters**

- text The text of the button.
- icon The icon of the button.
- <span id="page-33-5"></span>• style – The style of the button.
- showText Whether to show the text of the button.
- colspan The number of columns the button should span.
- slot The slot to call when the button is clicked.
- shortcut The shortcut of the button.
- tooltip The tooltip of the button.
- statusTip The status tip of the button.
- **mode** The mode to find spaces.
- alignment The alignment of the button.
- **Returns** The button that was added.

<span id="page-33-4"></span>addCalendarWidget(*rowSpan: int = 6*, *colSpan: int = 1*, *mode=RibbonSpaceFindMode.ColumnWise*,  $alignment=132$ )  $\rightarrow$  [QCalendarWidget](https://doc.qt.io/qt-5/qcalendarwidget.html)

Add a calendar widget to the panel.

#### **Parameters**

- rowSpan The number of rows the calendar widget should span.
- colSpan The number of columns the calendar widget should span.
- **mode** The mode to find spaces.
- alignment The alignment of the calendar widget.
- **Returns** The calendar widget that was added.

<span id="page-33-0"></span>addComboBox(*items: List[str], rowSpan: int* = 2, *colSpan: int* = 1,

#### *mode=RibbonSpaceFindMode.ColumnWise*, *alignment=132*) → [QComboBox](https://doc.qt.io/qt-5/qcombobox.html)

Add a combo box to the panel.

#### **Parameters**

- items The items of the combo box.
- rowSpan The number of rows the combo box should span.
- colSpan The number of columns the combo box should span.
- **mode** The mode to find spaces.
- alignment The alignment of the combo box.

**Returns** The combo box that was added.

<span id="page-33-2"></span>addDateEdit(*rowSpan: int = 2*, *colSpan: int = 1*, *mode=RibbonSpaceFindMode.ColumnWise*,  $alignment=132$ )  $\rightarrow$  [QDateEdit](https://doc.qt.io/qt-5/qdateedit.html)

Add a date edit to the panel.

#### **Parameters**

- **rowSpan** The number of rows the date edit should span.
- colSpan The number of columns the date edit should span.
- **mode** The mode to find spaces.
- alignment The alignment of the date edit.

**Returns** The date edit that was added.

<span id="page-33-3"></span>addDateTimeEdit(*rowSpan: int = 2*, *colSpan: int = 1*, *mode=RibbonSpaceFindMode.ColumnWise*,  $alignment=132$ )  $\rightarrow$  [QDateTimeEdit](https://doc.qt.io/qt-5/qdatetimeedit.html)

Add a date time edit to the panel.

#### **Parameters**

- rowSpan The number of rows the date time edit should span.
- colSpan The number of columns the date time edit should span.
- **mode** The mode to find spaces.
- alignment The alignment of the date time edit.
- **Returns** The date time edit that was added.

<span id="page-33-1"></span>addDoubleSpinBox(*rowSpan: int = 2*, *colSpan: int = 1*, *mode=RibbonSpaceFindMode.ColumnWise*,  $alignment=132$ )  $\rightarrow$  [QDoubleSpinBox](https://doc.qt.io/qt-5/qdoublespinbox.html)

Add a double spin box to the panel.

### <span id="page-34-5"></span>**Parameters**

- rowSpan The number of rows the double spin box should span.
- colSpan The number of columns the double spin box should span.
- **mode** The mode to find spaces.
- alignment The alignment of the double spin box.

**Returns** The double spin box that was added.

<span id="page-34-1"></span>addFontComboBox(*rowSpan: int = 2*, *colSpan: int = 1*, *mode=RibbonSpaceFindMode.ColumnWise*,  $alignment=132$ )  $\rightarrow$  [QFontComboBox](https://doc.qt.io/qt-5/qfontcombobox.html)

Add a font combo box to the panel.

### **Parameters**

- rowSpan The number of rows the combo box should span.
- colSpan The number of columns the combo box should span.
- **mode** The mode to find spaces.
- alignment The alignment of the combo box.

**Returns** The combo box that was added.

```
addGallery(minimumWidth=800, popupHideOnClick=False, rowSpan: int = 6, colSpan: int = 1,
            mode=RibbonSpaceFindMode.ColumnWise, alignment=132) → RibbonGallery
```
Add a gallery to the panel.

**Parameters**

- minimumWidth The minimum width of the gallery.
- **popupHideOnClick** Whether the gallery popup should be hidden when a user clicks on it.
- **rowSpan** The number of rows the gallery spans.
- colSpan The number of columns the gallery spans.
- **mode** The mode of the gallery.
- alignment The alignment of the gallery.

### **Returns** The gallery.

<span id="page-34-3"></span>addHorizontalSeparator(*width=6*, *rowSpan: int = 1*, *colSpan: int = 2*,

*mode=RibbonSpaceFindMode.ColumnWise*, *alignment=132*) →

### *[RibbonHorizontalSeparator](#page-45-2)*

Add a horizontal separator to the panel.

### **Parameters**

- **width** The width of the separator.
- **rowSpan** The number of rows the separator spans.
- colSpan The number of columns the separator spans.
- **mode** The mode to find spaces.
- alignment The alignment of the separator.

### **Returns** The separator.

<span id="page-34-2"></span>addLabel(*text: str*, *rowSpan: int = 2*, *colSpan: int = 1*, *mode=RibbonSpaceFindMode.ColumnWise*,  $alignment=132$ )  $\rightarrow$  [QLabel](https://doc.qt.io/qt-5/qlabel.html)

Add a label to the panel.

#### **Parameters**

- text The text of the label.
- rowSpan The number of rows the label should span.
- colSpan The number of columns the label should span.
- **mode** The mode to find spaces.
- **alignment** The alignment of the label.

### **Returns** The label that was added.

<span id="page-34-0"></span>addLargeButton(*text: Optional[str] = None*, *icon: Optional[\[QIcon\]](https://doc.qt.io/qt-5/qicon.html) = None*, *showText: bool = True*, *colSpan: int = 1*, *slot=None*, *shortcut=None*, *tooltip=None*, *statusTip=None*, *mode=RibbonSpaceFindMode.ColumnWise*, *alignment=132*) → *[RibbonToolButton](#page-44-1)* <span id="page-35-4"></span>Add a large button to the panel.

### **Parameters**

- $text = The text of the button.$
- **icon** The icon of the button.
- showText Whether to show the text of the button.
- colspan The number of columns the button should span.
- slot The slot to call when the button is clicked.
- shortcut The shortcut of the button.
- tooltip The tooltip of the button.
- statusTip The status tip of the button.
- **mode** The mode to find spaces.
- alignment The alignment of the button.
- **Returns** The button that was added.

<span id="page-35-1"></span>addLargeToggleButton(*text: Optional[str] = None*, *icon: Optional[\[QIcon\]](https://doc.qt.io/qt-5/qicon.html) = None*, *showText: bool = True*, *colSpan: int = 1*, *slot=None*, *shortcut=None*, *tooltip=None*, *statusTip=None*, *mode=RibbonSpaceFindMode.ColumnWise*, *alignment=132*) → *[RibbonToolButton](#page-44-1)*

Add a large toggle button to the panel.

### **Parameters**

- $text = The text of the button.$
- **icon** The icon of the button.
- **showText** Whether to show the text of the button.
- colSpan The number of columns the button should span.
- slot The slot to call when the button is clicked.
- shortcut The shortcut of the button.
- **tooltip** The tooltip of the button.
- statusTip The status tip of the button.
- **mode** The mode to find spaces.
- alignment The alignment of the button.

**Returns** The button that was added.

<span id="page-35-0"></span>addLargeWidget(*widget: [QWidget](https://doc.qt.io/qt-5/qwidget.html)*, *mode=RibbonSpaceFindMode.ColumnWise*, *alignment=132*)

Add a large widget to the panel.

### **Parameters**

- **widget** The widget to add.
- **mode** The mode to find spaces.
- alignment The alignment of the widget.

<span id="page-35-2"></span>addLineEdit(*rowSpan: int = 2*, *colSpan: int = 1*, *mode=RibbonSpaceFindMode.ColumnWise*,  $alignment=132$ )  $\rightarrow$  [QLineEdit](https://doc.qt.io/qt-5/qlineedit.html)

Add a line edit to the panel.

### **Parameters**

- rowSpan The number of rows the line edit should span.
- colSpan The number of columns the line edit should span.
- **mode** The mode to find spaces.
- alignment The alignment of the line edit.

**Returns** The line edit that was added.

<span id="page-35-3"></span>addListWidget(*rowSpan: int = 6*, *colSpan: int = 1*, *mode=RibbonSpaceFindMode.ColumnWise*,  $alignment=132$ )  $\rightarrow$  [QListWidget](https://doc.qt.io/qt-5/qlistwidget.html)

### Add a list widget to the panel.

### **Parameters**

• rowSpan – The number of rows the list widget should span.

- colSpan The number of columns the list widget should span.
- **mode** The mode to find spaces.
- alignment The alignment of the list widget.

**Returns** The list widget that was added.

<span id="page-36-4"></span><span id="page-36-1"></span>addMediumButton(*text: Optional[str] = None*, *icon: Optional[\[QIcon\]](https://doc.qt.io/qt-5/qicon.html) = None*, *showText: bool = True*, *colSpan: int = 1*, *slot=None*, *shortcut=None*, *tooltip=None*, *statusTip=None*, *mode=RibbonSpaceFindMode.ColumnWise*, *alignment=132*) → *[RibbonToolButton](#page-44-1)*

Add a medium button to the panel.

### **Parameters**

- $text = The text of the button.$
- **icon** The icon of the button.
- showText Whether to show the text of the button.
- colSpan The number of columns the button should span.
- slot The slot to call when the button is clicked.
- **shortcut** The shortcut of the button.
- **tooltip** The tooltip of the button.
- statusTip The status tip of the button.
- mode The mode to find spaces.
- **alignment** The alignment of the button.
- **Returns** The button that was added.

<span id="page-36-2"></span>addMediumToggleButton(*text: Optional[str] = None*, *icon: Optional[\[QIcon\]](https://doc.qt.io/qt-5/qicon.html) = None*, *showText: bool =*

*True*, *colSpan: int = 1*, *slot=None*, *shortcut=None*, *tooltip=None*, *statusTip=None*, *mode=RibbonSpaceFindMode.ColumnWise*, *alignment=132*) → *[RibbonToolButton](#page-44-1)*

Add a medium toggle button to the panel.

### **Parameters**

- $text = The text of the button.$
- **icon** The icon of the button.
- showText Whether to show the text of the button.
- colSpan The number of columns the button should span.
- slot The slot to call when the button is clicked.
- shortcut The shortcut of the button.
- tooltip The tooltip of the button.
- statusTip The status tip of the button.
- **mode** The mode to find spaces.
- alignment The alignment of the button.

**Returns** The button that was added.

<span id="page-36-0"></span>addMediumWidget(*widget: [QWidget](https://doc.qt.io/qt-5/qwidget.html)*, *mode=RibbonSpaceFindMode.ColumnWise*, *alignment=132*)

Add a medium widget to the panel.

#### **Parameters**

- **widget** The widget to add.
- **mode** The mode to find spaces.
- alignment The alignment of the widget.

<span id="page-36-3"></span>addPlainTextEdit(*rowSpan: int = 2*, *colSpan: int = 1*, *mode=RibbonSpaceFindMode.ColumnWise*, *alignment=132*) → [QPlainTextEdit](https://doc.qt.io/qt-5/qplaintextedit.html)

Add a plain text edit to the panel.

#### **Parameters**

- rowSpan The number of rows the text edit should span.
- colSpan The number of columns the text edit should span.
- **mode** The mode to find spaces.
- alignment The alignment of the text edit.

**Returns** The text edit that was added.

<span id="page-37-5"></span><span id="page-37-2"></span>addProgressBar(*rowSpan: int = 2*, *colSpan: int = 1*, *mode=RibbonSpaceFindMode.ColumnWise*,  $alignment=132$ )  $\rightarrow$  [QProgressBar](https://doc.qt.io/qt-5/qprogressbar.html)

Add a progress bar to the panel.

#### **Parameters**

- rowSpan The number of rows the progress bar should span.
- colSpan The number of columns the progress bar should span.
- **mode** The mode to find spaces.
- alignment The alignment of the progress bar.

**Returns** The progress bar that was added.

<span id="page-37-4"></span>addSeparator(*orientation=2*, *width=6*, *rowSpan: int = 6*, *colSpan: int = 1*, *mode=RibbonSpaceFindMode.ColumnWise*, *alignment=132*) → Union[*[RibbonHorizontalSeparator](#page-45-2)*, *[RibbonVerticalSeparator](#page-46-2)*]

Add a separator to the panel.

#### **Parameters**

- orientation The orientation of the separator.
- **width** The width of the separator.
- rowSpan The number of rows the separator spans.
- colSpan The number of columns the separator spans.
- **mode** The mode to find spaces.
- alignment The alignment of the separator.

**Returns** The separator.

<span id="page-37-3"></span>addSlider(*rowSpan: int = 2*, *colSpan: int = 1*, *mode=RibbonSpaceFindMode.ColumnWise*, *alignment=132*)  $\rightarrow$  [QSlider](https://doc.qt.io/qt-5/qslider.html)

Add a slider to the panel.

### **Parameters**

- **rowSpan** The number of rows the slider should span.
- colSpan The number of columns the slider should span.
- **mode** The mode to find spaces.
- alignment The alignment of the slider.

**Returns** The slider that was added.

<span id="page-37-0"></span>addSmallButton(*text: Optional[str] = None*, *icon: Optional[\[QIcon\]](https://doc.qt.io/qt-5/qicon.html) = None*, *showText: bool = True*, *colSpan: int = 1*, *slot=None*, *shortcut=None*, *tooltip=None*, *statusTip=None*,

*mode=RibbonSpaceFindMode.ColumnWise*, *alignment=132*) → *[RibbonToolButton](#page-44-1)*

Add a small button to the panel.

### **Parameters**

- $text = The text of the button.$
- **icon** The icon of the button.
- showText Whether to show the text of the button.
- colSpan The number of columns the button should span.
- slot The slot to call when the button is clicked.
- shortcut The shortcut of the button.
- tooltip The tooltip of the button.
- statusTip The status tip of the button.
- **mode** The mode to find spaces.
- alignment The alignment of the button.

**Returns** The button that was added.

<span id="page-37-1"></span>addSmallToggleButton(*text: Optional[str] = None*, *icon: Optional[\[QIcon\]](https://doc.qt.io/qt-5/qicon.html) = None*, *showText: bool = True*, *colSpan: int = 1*, *slot=None*, *shortcut=None*, *tooltip=None*, *statusTip=None*, *mode=RibbonSpaceFindMode.ColumnWise*, *alignment=132*) →

*[RibbonToolButton](#page-44-1)*

<span id="page-38-5"></span>Add a small toggle button to the panel.

### **Parameters**

- $text = The text of the button.$
- **icon** The icon of the button.
- showText Whether to show the text of the button.
- colspan The number of columns the button should span.
- slot The slot to call when the button is clicked.
- shortcut The shortcut of the button.
- tooltip The tooltip of the button.
- statusTip The status tip of the button.
- **mode** The mode to find spaces.
- alignment The alignment of the button.

### **Returns** The button that was added.

<span id="page-38-0"></span>addSmallWidget(*widget: [QWidget](https://doc.qt.io/qt-5/qwidget.html)*, *mode=RibbonSpaceFindMode.ColumnWise*, *alignment=132*)

Add a small widget to the panel.

#### **Parameters**

- **widget** The widget to add.
- **mode** The mode to find spaces.
- alignment The alignment of the widget.

### **Returns** The widget that was added.

<span id="page-38-2"></span>addSpinBox(*rowSpan: int = 2*, *colSpan: int = 1*, *mode=RibbonSpaceFindMode.ColumnWise*,  $alignment=132$ )  $\rightarrow$  [QSpinBox](https://doc.qt.io/qt-5/qspinbox.html)

Add a spin box to the panel.

### **Parameters**

- rowSpan The number of rows the spin box should span.
- colSpan The number of columns the spin box should span.
- **mode** The mode to find spaces.
- alignment The alignment of the spin box.

**Returns** The spin box that was added.

<span id="page-38-4"></span>addTableWidget(*rowSpan: int = 6*, *colSpan: int = 1*, *mode=RibbonSpaceFindMode.ColumnWise*,  $alignment=132$ )  $\rightarrow$  [QTableWidget](https://doc.qt.io/qt-5/qtablewidget.html)

Add a table widget to the panel.

### **Parameters**

- **rowSpan** The number of rows the table widget should span.
- colSpan The number of columns the table widget should span.
- **mode** The mode to find spaces.
- alignment The alignment of the table widget.

**Returns** The table widget that was added.

<span id="page-38-1"></span>addTextEdit(*rowSpan: int = 2*, *colSpan: int = 1*, *mode=RibbonSpaceFindMode.ColumnWise*,  $alignment=132$ )  $\rightarrow$  OTextEdit

Add a text edit to the panel.

#### **Parameters**

- rowSpan The number of rows the text edit should span.
- colSpan The number of columns the text edit should span.
- **mode** The mode to find spaces.
- alignment The alignment of the text edit.

### **Returns** The text edit that was added.

<span id="page-38-3"></span>addTimeEdit(*rowSpan: int = 2*, *colSpan: int = 1*, *mode=RibbonSpaceFindMode.ColumnWise*,  $alignment=132$ )  $\rightarrow$  [QTimeEdit](https://doc.qt.io/qt-5/qtimeedit.html)

<span id="page-39-4"></span>Add a time edit to the panel.

### **Parameters**

- rowSpan The number of rows the time edit should span.
- colSpan The number of columns the time edit should span.
- **mode** The mode to find spaces.
- alignment The alignment of the time edit.
- **Returns** The time edit that was added.

<span id="page-39-1"></span>addToggleButton(*text: Optional[str] = None*, *icon: Optional[\[QIcon\]](https://doc.qt.io/qt-5/qicon.html) = None*, *style:* [RibbonButtonStyle](#page-45-1) *=*

*RibbonButtonStyle.Large*, *showText: bool = True*, *colSpan: int = 1*, *slot=None*, *shortcut=None*, *tooltip=None*, *statusTip=None*, *mode=RibbonSpaceFindMode.ColumnWise*, *alignment=132*) → *[RibbonToolButton](#page-44-1)*

Add a toggle button to the panel.

#### **Parameters**

- $text = The text of the button.$
- **icon** The icon of the button.
- style The style of the button.
- showText Whether to show the text of the button.
- colSpan The number of columns the button should span.
- slot The slot to call when the button is clicked.
- **shortcut** The shortcut of the button.
- tooltip The tooltip of the button.
- statusTip The status tip of the button.
- **mode** The mode to find spaces.
- alignment The alignment of the button.

### **Returns** The button that was added.

<span id="page-39-2"></span>addTreeWidget(*rowSpan: int = 6*, *colSpan: int = 1*, *mode=RibbonSpaceFindMode.ColumnWise*,  $alignment=132$ )  $\rightarrow$  [QTreeWidget](https://doc.qt.io/qt-5/qtreewidget.html)

Add a tree widget to the panel.

### **Parameters**

- rowSpan The number of rows the tree widget should span.
- colSpan The number of columns the tree widget should span.
- **mode** The mode to find spaces.
- alignment The alignment of the tree widget.

**Returns** The tree widget that was added.

<span id="page-39-3"></span>addVerticalSeparator(*width=6*, *rowSpan: int = 6*, *colSpan: int = 1*,

*mode=RibbonSpaceFindMode.ColumnWise*, *alignment=132*) → *[RibbonVerticalSeparator](#page-46-2)*

Add a vertical separator to the panel.

#### **Parameters**

- width The width of the separator.
- **rowSpan** The number of rows the separator spans.
- colSpan The number of columns the separator spans.
- **mode** The mode to find spaces.
- alignment The alignment of the separator.
- **Returns** The separator.

### <span id="page-39-0"></span>addWidget( $widge: QWidget$  $widge: QWidget$ ,  $rowSpan: int = 2$ ,  $colSpan: int = 1$ ,

*mode=RibbonSpaceFindMode.ColumnWise*, *alignment=132*)

### Add a widget to the panel.

#### **Parameters**

• **widget** – The widget to add.

- rowSpan The number of rows the widget should span, 2: small, 3: medium, 6: large.
- **colSpan** The number of columns the widget should span.
- **mode** The mode to find spaces.
- alignment The alignment of the widget.

#### <span id="page-40-9"></span><span id="page-40-4"></span>addWidgetsBy(*data: Dict[str, Dict]*) → Dict[str, [QWidget\]](https://doc.qt.io/qt-5/qwidget.html)

Add widgets to the panel.

**Parameters data** – The data to add. The dict is of the form: { **"widget-name": {** "type": "Button", "arguments": {

"key1": "value1", "key2": "value2"

}

},

} Possible types are: Button, SmallButton, MediumButton, LargeButton, Toggle-Button, SmallToggleButton, MediumToggleButton, LargeToggleButton, ComboBox, FontComboBox, LineEdit, TextEdit, PlainTextEdit, Label, ProgressBar, SpinBox, DoubleSpinBox, DataEdit, TimeEdit, DateTimeEdit, TableWidget, TreeWidget, ListWidget, CalendarWidget, Separator, HorizontalSeparator, VerticalSeparator, Gallery. **Returns** A dictionary of the added widgets.

### <span id="page-40-2"></span> $\text{panelOptionButton}() \rightarrow RibbonPanelOptionButton$

Return the panel option button.

**Returns** The panel option button.

#### <span id="page-40-5"></span>removeWidget(*widget: [QWidget](https://doc.qt.io/qt-5/qwidget.html)*)

Remove a widget from the panel.

<span id="page-40-8"></span>rowHeight()  $\rightarrow$  int

Return the height of a row.

#### <span id="page-40-3"></span>setPanelOptionToolTip(*text: str*)

Set the tooltip of the panel option button. **Parameters text** – The tooltip text.

#### <span id="page-40-1"></span>setTitle(*title: str*)

Set the title of the panel. **Parameters title** – The title to set.

#### <span id="page-40-0"></span>title()

Get the title of the panel. **Returns** The title.

### <span id="page-40-6"></span> $wideed{order}(index: int) \rightarrow QWidge$

Get the widget at the given index.

**Parameters** index – The index of the widget, starting from 0. **Returns** The widget at the given index.

### <span id="page-40-7"></span> $wide) \rightarrow List[QWidget]$  $wide) \rightarrow List[QWidget]$

Get all the widgets in the panel. **Returns** A list of all the widgets in the panel.

### <span id="page-41-2"></span>**4.4.2 RibbonPanelItemWidget**

### class ribbon.panel.RibbonPanelItemWidget(*parent=None*)

Bases: [QFrame](https://doc.qt.io/qt-5/qframe.html)

Widget to display a panel item.

### **Methods**

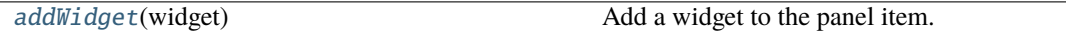

### <span id="page-41-0"></span>addWidget(*widget*)

Add a widget to the panel item. Parameters **widget** – The widget to add.

### **4.4.3 RibbonSpaceFindMode**

### class ribbon.panel.RibbonSpaceFindMode(*value*)

Bases: IntEnum

Mode to find available space in a grid layout, ColumnWise or RowWise.

### **4.4.4 RibbonGridLayoutManager**

### class ribbon.panel.RibbonGridLayoutManager(*rows: int*)

Bases: object Grid Layout Manager.

### **Methods**

[request\\_cells](#page-41-1)([rowSpan, colSpan, mode]) Request a number of available cells from the grid.

<span id="page-41-1"></span>request\_cells(*rowSpan: int = 1*, *colSpan: int = 1*, *mode=RibbonSpaceFindMode.ColumnWise*)

Request a number of available cells from the grid.

**Parameters**

- rowSpan The number of rows the cell should span.
- colSpan The number of columns the cell should span.
- mode The mode of the grid.

**Returns** row, col, the row and column of the requested cell.

### <span id="page-42-6"></span><span id="page-42-0"></span>**4.5 Ribbon Gallery**

### **4.5.1 RibbonGallery**

### <span id="page-42-1"></span>class ribbon.gallery.RibbonGallery(*minimumWidth=800*, *popupHideOnClick=False*, *parent=None*) class ribbon.gallery.RibbonGallery(*parent=None*)

Bases: [QFrame](https://doc.qt.io/qt-5/qframe.html)

A widget that displays a gallery of buttons.

### **Methods**

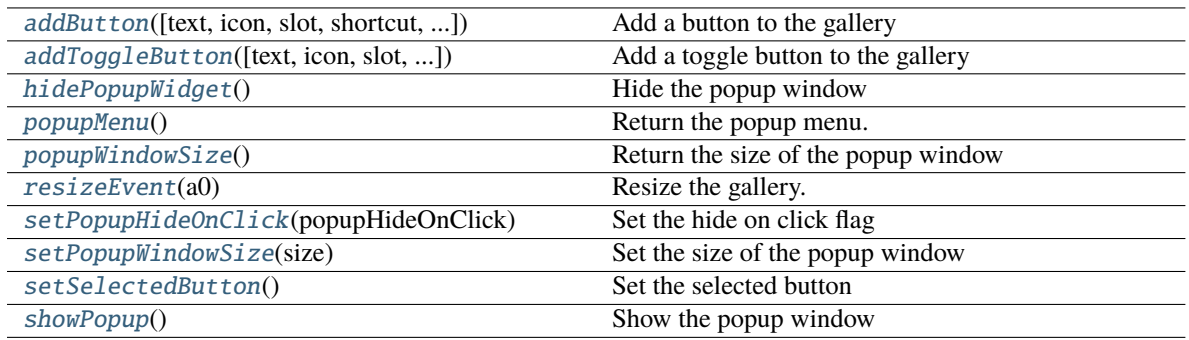

<span id="page-42-2"></span>addButton(*text: Optional[str] = None*, *icon: Optional[\[QIcon\]](https://doc.qt.io/qt-5/qicon.html) = None*, *slot=None*, *shortcut=None*, *tooltip=None*, *statusTip=None*, *checkable=False*) → *[RibbonToolButton](#page-44-1)*

Add a button to the gallery

**Parameters**

- text text of the button
- **icon** icon of the button
- slot slot to call when the button is clicked
- shortcut shortcut of the button
- tooltip tooltip of the button
- statusTip status tip of the button
- checkable checkable flag of the button

### **Returns** the button added

<span id="page-42-3"></span>addToggleButton(*text: Optional[str] = None*, *icon: Optional[\[QIcon\]](https://doc.qt.io/qt-5/qicon.html) = None*, *slot=None*, *shortcut=None*, *tooltip=None*, *statusTip=None*) → *[RibbonToolButton](#page-44-1)*

Add a toggle button to the gallery

### **Parameters**

- text text of the button
- **icon** icon of the button
- slot slot to call when the button is clicked
- shortcut shortcut of the button
- tooltip tooltip of the button
- statusTip status tip of the button

**Returns** the button added

### <span id="page-42-5"></span><span id="page-42-4"></span>hidePopupWidget()

Hide the popup window

<span id="page-43-10"></span>popupMenu() → *[RibbonPermanentMenu](#page-47-0)*

Return the popup menu.

### <span id="page-43-0"></span>popupWindowSize()

Return the size of the popup window **Returns** size of the popup window

<span id="page-43-1"></span>resizeEvent(*a0: [QResizeEvent](https://doc.qt.io/qt-5/qresizeevent.html)*) → None

Resize the gallery.

<span id="page-43-2"></span>setPopupHideOnClick(*popupHideOnClick: bool*)

Set the hide on click flag Parameters popupHideOnClick – hide on click flag

#### <span id="page-43-3"></span>setPopupWindowSize(*size: [QSize](https://doc.qt.io/qt-5/qsize.html)*)

Set the size of the popup window **Parameters** size – size of the popup window

### <span id="page-43-4"></span>setSelectedButton()

Set the selected button

### <span id="page-43-5"></span>showPopup()

Show the popup window

### **4.5.2 RibbonGalleryListWidget**

### <span id="page-43-9"></span>class ribbon.gallery.RibbonGalleryListWidget(*parent=None*)

Bases: [QListWidget](https://doc.qt.io/qt-5/qlistwidget.html)

Gallery list widget.

### **Methods**

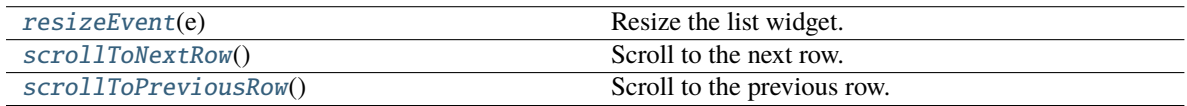

<span id="page-43-6"></span>resizeEvent(*e: [QResizeEvent](https://doc.qt.io/qt-5/qresizeevent.html)*) → None

Resize the list widget.

<span id="page-43-7"></span>scrollToNextRow() → None

Scroll to the next row.

### <span id="page-43-8"></span> $\texttt{scrollToPreviousRow}() \to \textsf{None}$

Scroll to the previous row.

### <span id="page-44-6"></span>**4.5.3 RibbonGalleryButton**

### class ribbon.gallery.RibbonGalleryButton

Bases: [QToolButton](https://doc.qt.io/qt-5/qtoolbutton.html)

Gallery button.

### **4.5.4 RibbonGalleryPopupListWidget**

### class ribbon.gallery.RibbonGalleryPopupListWidget(*parent=None*)

Bases: [RibbonGalleryListWidget](#page-43-9)

Gallery popup list widget.

### **4.5.5 RibbonPopupWidget**

### class ribbon.gallery.RibbonPopupWidget

Bases: [QFrame](https://doc.qt.io/qt-5/qframe.html)

The popup widget for the gallery widget.

### <span id="page-44-0"></span>**4.6 Ribbon Tool Button**

### **4.6.1 RibbonToolButton**

### <span id="page-44-1"></span>class ribbon.toolbutton.RibbonToolButton(*parent=None*)

Bases: [QToolButton](https://doc.qt.io/qt-5/qtoolbutton.html)

Tool button that is showed in the ribbon.

### **Methods**

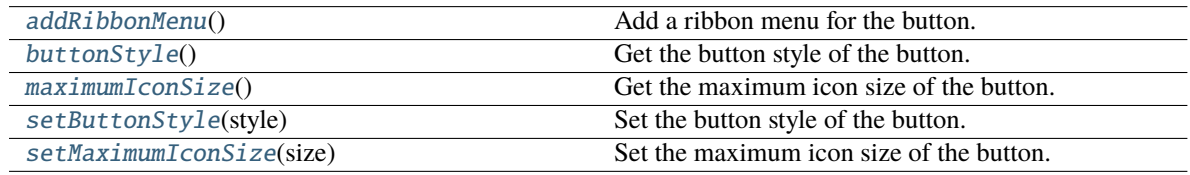

### <span id="page-44-2"></span>addRibbonMenu() → *[RibbonMenu](#page-46-1)*

Add a ribbon menu for the button. **Returns** The added ribbon menu.

### <span id="page-44-3"></span>buttonStyle() → *[RibbonButtonStyle](#page-45-1)*

Get the button style of the button.

**Returns** The button style of the button.

### <span id="page-44-5"></span><span id="page-44-4"></span> $maximumIconsize() \rightarrow int$

Get the maximum icon size of the button. **Returns** The maximum icon size of the button.

#### <span id="page-45-8"></span>setButtonStyle(*style:* [RibbonButtonStyle](#page-45-1))

Set the button style of the button.

**Parameters** style – The button style of the button.

#### <span id="page-45-3"></span>setMaximumIconSize(*size: int*)

Set the maximum icon size of the button. **Parameters size** – The maximum icon size of the button.

### **4.6.2 RibbonButtonStyle**

<span id="page-45-1"></span>class ribbon.toolbutton.RibbonButtonStyle(*value*)

```
Bases: IntEnum
```
Button style, Small, Medium, or Large.

### <span id="page-45-0"></span>**4.7 Ribbon Separator**

### **4.7.1 RibbonSeparator**

<span id="page-45-7"></span>class ribbon.separator.RibbonSeparator(*orientation=QtCore.Qt.Vertical*, *width=6*, *parent=None*)

class ribbon.separator.RibbonSeparator(*parent=None*)

Bases: [QFrame](https://doc.qt.io/qt-5/qframe.html)

The RibbonSeparator is a separator that can be used to separate widgets in a ribbon.

### **Methods**

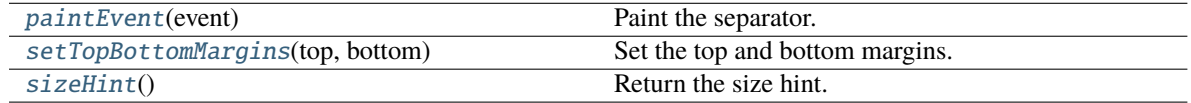

<span id="page-45-4"></span>paintEvent(*event: [QPaintEvent](https://doc.qt.io/qt-5/qpaintevent.html)*) → None

Paint the separator.

```
setTopBottomMargins(top: int, bottom: int) → None
```
Set the top and bottom margins.

<span id="page-45-6"></span> $sizeHint() \rightarrow QSize$  $sizeHint() \rightarrow QSize$ 

Return the size hint.

### **4.7.2 RibbonHorizontalSeparator**

```
class ribbon.separator.RibbonHorizontalSeparator(width: int = 6, parent=None)
```
Bases: [RibbonSeparator](#page-45-7)

Horizontal separator.

### <span id="page-46-10"></span>**4.7.3 RibbonVerticalSeparator**

<span id="page-46-2"></span>class ribbon.separator.RibbonVerticalSeparator(*width: int = 6*, *parent=None*)

Bases: [RibbonSeparator](#page-45-7)

Vertical separator.

### <span id="page-46-0"></span>**4.8 Ribbon Menu**

### **4.8.1 RibbonMenu**

<span id="page-46-1"></span>class ribbon.menu.RibbonMenu(*title: str = ''*, *parent=None*)

class ribbon.menu.RibbonMenu(*parent=None*)

Bases: [QMenu](https://doc.qt.io/qt-5/qmenu.html)

### **Methods**

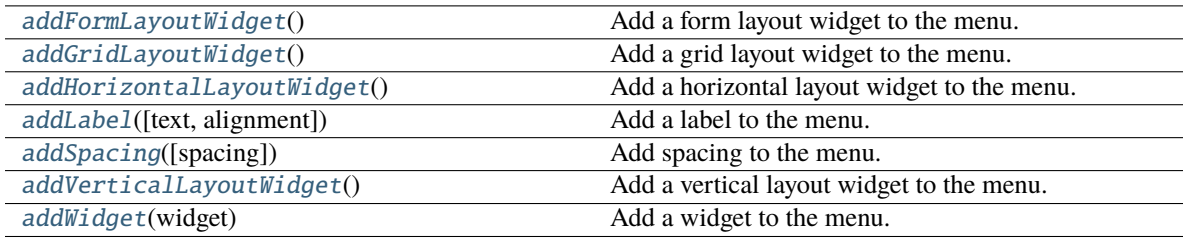

### <span id="page-46-3"></span> $addFormLayoutWidget() \rightarrow QFormLayout$  $addFormLayoutWidget() \rightarrow QFormLayout$

Add a form layout widget to the menu. **Returns** The form layout.

<span id="page-46-4"></span> $addGridLayoutWidget() \rightarrow QGridLayout$  $addGridLayoutWidget() \rightarrow QGridLayout$ 

Add a grid layout widget to the menu. **Returns** The grid layout.

### <span id="page-46-5"></span>addHorizontalLayoutWidget() → [QHBoxLayout](https://doc.qt.io/qt-5/qhboxlayout.html)

Add a horizontal layout widget to the menu. **Returns** The horizontal layout.

<span id="page-46-6"></span>addLabel(*text: str = ''*, *alignment: [Alignment](https://doc.qt.io/qt-5/qt-alignment.html) = 1*)

Add a label to the menu.

**Parameters**

• text – The text of the label.

• alignment – The alignment of the label.

<span id="page-46-7"></span>addSpacing(*spacing: int = 5*)

Add spacing to the menu.

Parameters spacing - The spacing.

### <span id="page-46-9"></span><span id="page-46-8"></span>addVerticalLayoutWidget() → [QVBoxLayout](https://doc.qt.io/qt-5/qvboxlayout.html)

Add a vertical layout widget to the menu. **Returns** The vertical layout.

<span id="page-47-3"></span>addWidget(*widget: [QWidget](https://doc.qt.io/qt-5/qwidget.html)*)

Add a widget to the menu. Parameters **widget** – The widget to add.

### **4.8.2 RibbonPermanentMenu**

<span id="page-47-0"></span>class ribbon.menu.RibbonPermanentMenu(*title: str = ''*, *parent=None*)

class ribbon.menu.RibbonPermanentMenu(*parent=None*)

Bases: [RibbonMenu](#page-46-1)

A permanent menu.

### **Methods**

[actionEvent](#page-47-1)(self, QActionEvent)

[hideEvent](#page-47-2)(self, QHideEvent)

**actionAdded**

<span id="page-47-1"></span>actionEvent(*self*, *QActionEvent*)

<span id="page-47-2"></span>hideEvent(*self*, *QHideEvent*)

### **CHAPTER**

### **FIVE**

## **INDICES AND TABLES**

- <span id="page-48-0"></span>• genindex
- modindex
- search

### **INDEX**

*bon.menu.RibbonMenu method*), [43](#page-46-10)

### <span id="page-50-0"></span>A

actionAt() (*ribbon.ribbonbar.RibbonBar method*), [15](#page-18-7) actionEvent() (*ribbon.menu.RibbonPermanentMenu method*), [44](#page-47-3) actionGeometry() (*ribbon.ribbonbar.RibbonBar method*), [15](#page-18-7) activeAction() (*ribbon.ribbonbar.RibbonBar method*), [15](#page-18-7) addAction() (*ribbon.ribbonbar.RibbonBar method*), [15](#page-18-7) addAssociatedTabs() (*ribbon.tabbar.RibbonTabBar method*), [20](#page-23-8) addButton() (*ribbon.gallery.RibbonGallery method*), [39](#page-42-6) addButton() (*ribbon.panel.RibbonPanel method*), [29](#page-32-1) addCalendarWidget() (*ribbon.panel.RibbonPanel method*), [30](#page-33-5) addCategoriesBy() (*ribbon.ribbonbar.RibbonBar method*), [15](#page-18-7) addCategory() (*ribbon.ribbonbar.RibbonBar method*), [15](#page-18-7) addComboBox() (*ribbon.panel.RibbonPanel method*), [30](#page-33-5) addContextCategories() (*ribbon.ribbonbar.RibbonBar method*), [15](#page-18-7) addContextCategory() (*ribbon.ribbonbar.RibbonBar method*), [16](#page-19-12) addDateEdit() (*ribbon.panel.RibbonPanel method*), [30](#page-33-5) addDateTimeEdit() (*ribbon.panel.RibbonPanel method*), [30](#page-33-5) addDoubleSpinBox() (*ribbon.panel.RibbonPanel method*), [30](#page-33-5) addFileMenu() (*ribbon.ribbonbar.RibbonBar method*), [16](#page-19-12) addFileMenu() (*ribbon.titlewidget.RibbonApplicationButton method*), [19](#page-22-10) addFontComboBox() (*ribbon.panel.RibbonPanel method*), [31](#page-34-5) addFormLayoutWidget() (*ribbon.menu.RibbonMenu method*), [43](#page-46-10) addGallery() (*ribbon.panel.RibbonPanel method*), [31](#page-34-5) addGridLayoutWidget() (*ribbon.menu.RibbonMenu method*), [43](#page-46-10) addHorizontalLayoutWidget() (*rib*addHorizontalSeparator() (*ribbon.panel.RibbonPanel method*), [31](#page-34-5) addLabel() (*ribbon.menu.RibbonMenu method*), [43](#page-46-10) addLabel() (*ribbon.panel.RibbonPanel method*), [31](#page-34-5) addLargeButton() (*ribbon.panel.RibbonPanel method*), [31](#page-34-5) addLargeToggleButton() (*ribbon.panel.RibbonPanel method*), [32](#page-35-4) addLargeWidget() (*ribbon.panel.RibbonPanel method*), [32](#page-35-4) addLineEdit() (*ribbon.panel.RibbonPanel method*), [32](#page-35-4) addListWidget() (*ribbon.panel.RibbonPanel method*), [32](#page-35-4) addMediumButton() (*ribbon.panel.RibbonPanel method*), [33](#page-36-4) addMediumToggleButton() (*ribbon.panel.RibbonPanel method*), [33](#page-36-4) addMediumWidget() (*ribbon.panel.RibbonPanel method*), [33](#page-36-4) addMenu() (*ribbon.ribbonbar.RibbonBar method*), [16](#page-19-12) addNormalCategory() (*ribbon.ribbonbar.RibbonBar method*), [16](#page-19-12) addPanel() (*ribbon.category.RibbonCategory method*), [23](#page-26-6) addPanelsBy() (*ribbon.category.RibbonCategory method*), [24](#page-27-8) addPlainTextEdit() (*ribbon.panel.RibbonPanel method*), [33](#page-36-4) addProgressBar() (*ribbon.panel.RibbonPanel method*), [34](#page-37-5) addQuickAccessButton() (*ribbon.ribbonbar.RibbonBar method*), [16](#page-19-12) addQuickAccessButton() (*ribbon.titlewidget.RibbonTitleWidget method*), [21](#page-24-3) addRibbonMenu() (*ribbon.toolbutton.RibbonToolButton method*), [41](#page-44-6) addRightToolButton() (*ribbon.ribbonbar.RibbonBar method*), [16](#page-19-12) addRightToolButton() (*ribbon.titlewidget.RibbonTitleWidget method*),

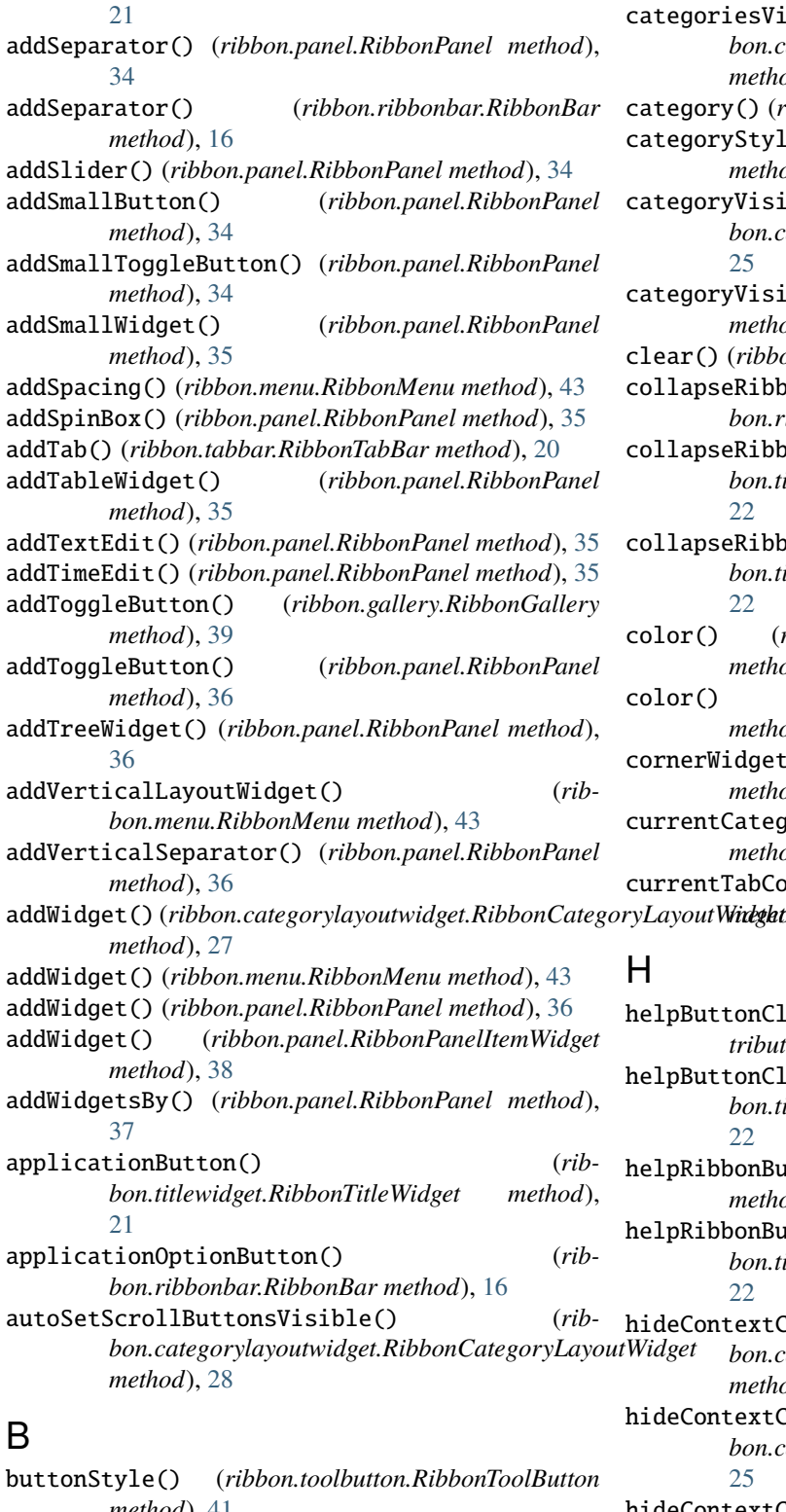

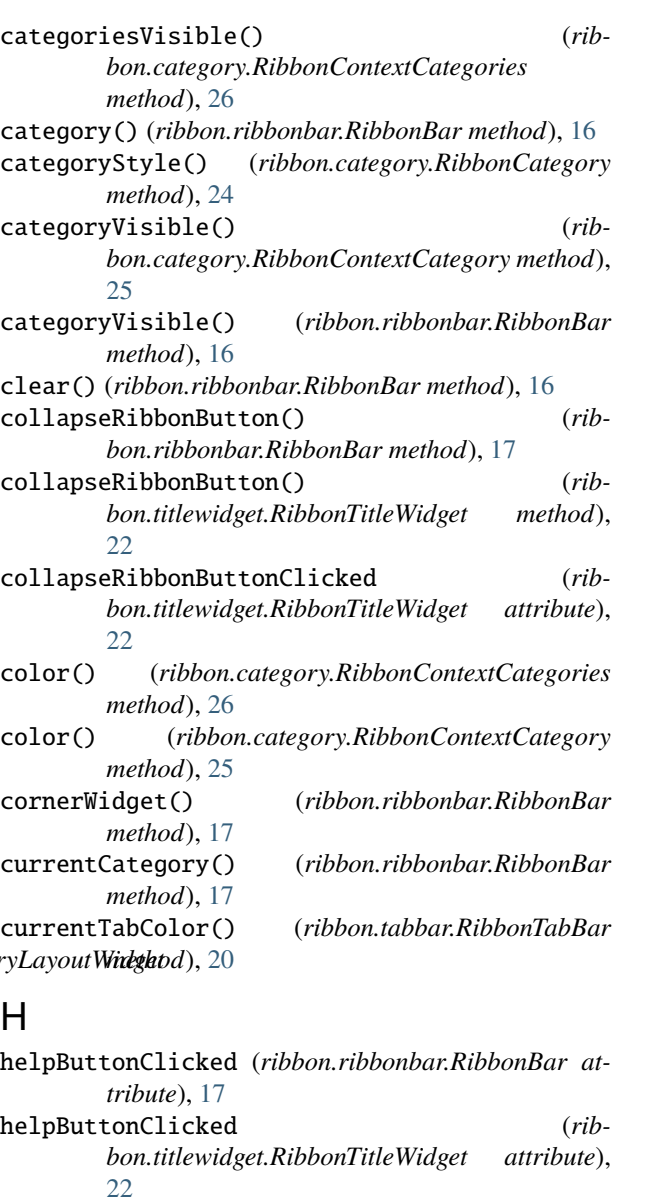

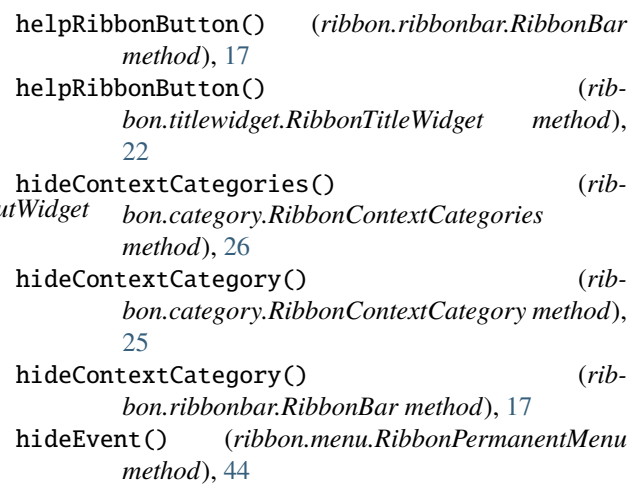

 $hidePopupWidge$ <sup>t</sup>() hidePopupWidget() (*ribbon.gallery.RibbonGallery method*), [39](#page-42-6)

*method*), [41](#page-44-6)

### C

categories() (*ribbon.ribbonbar.RibbonBar method*), [16](#page-19-12)

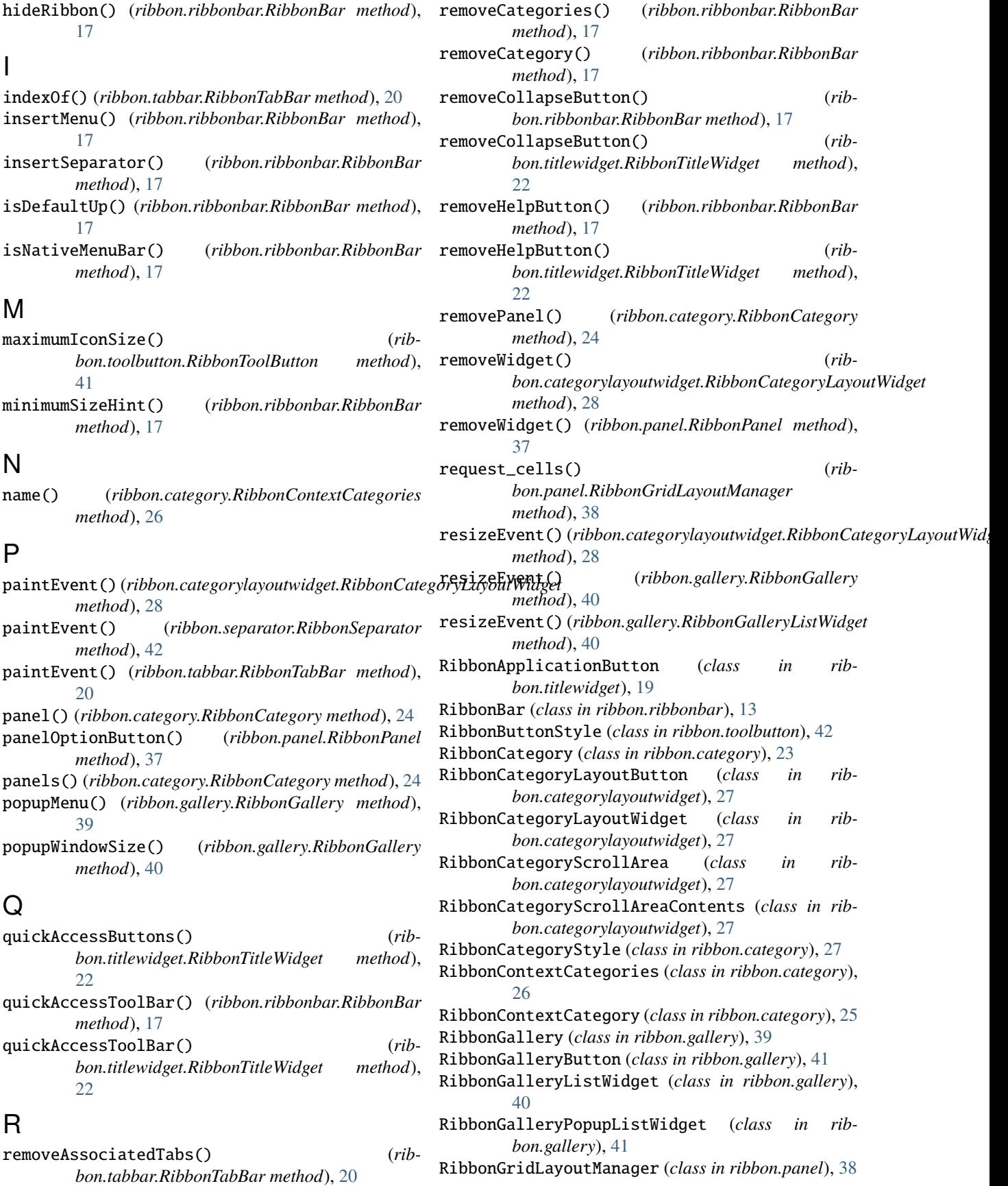

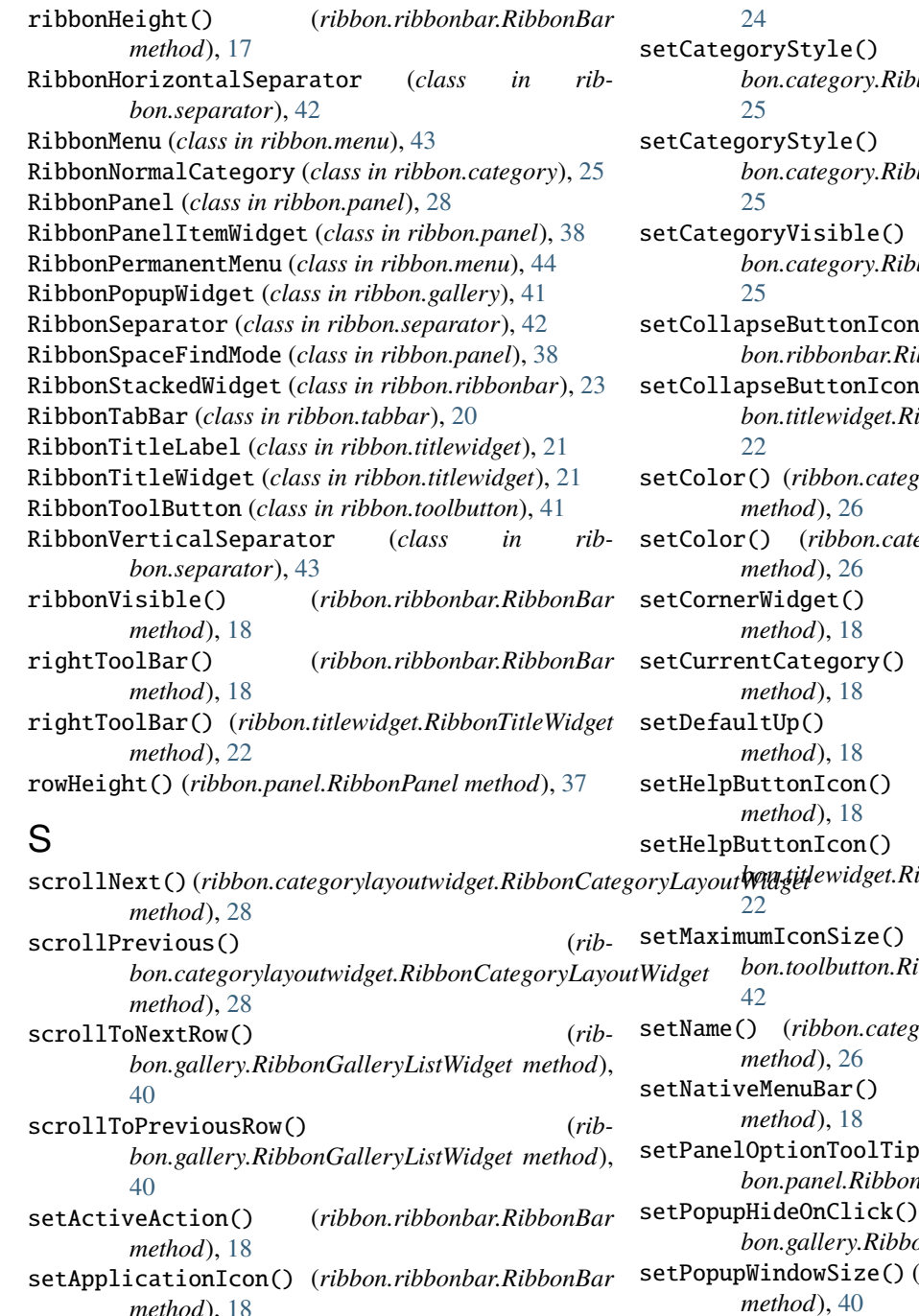

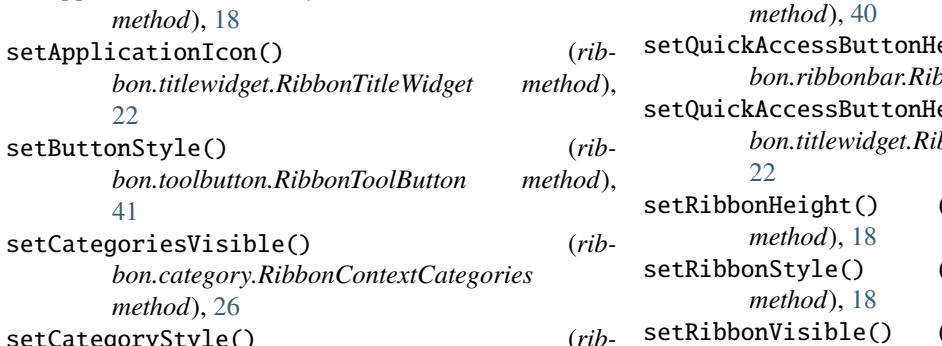

*method*), [26](#page-29-11) setCategoryStyle() (*ribbon.category.RibbonCategory method*),

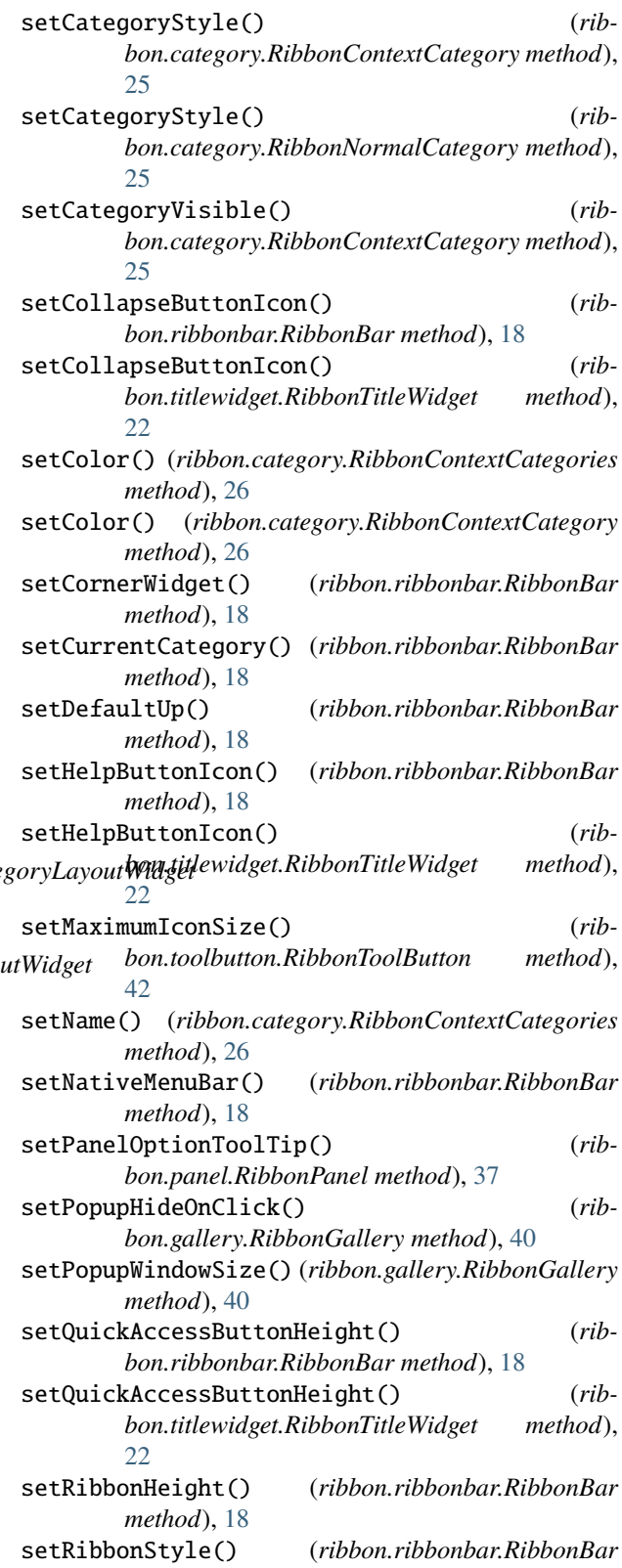

*method*), [18](#page-21-16)

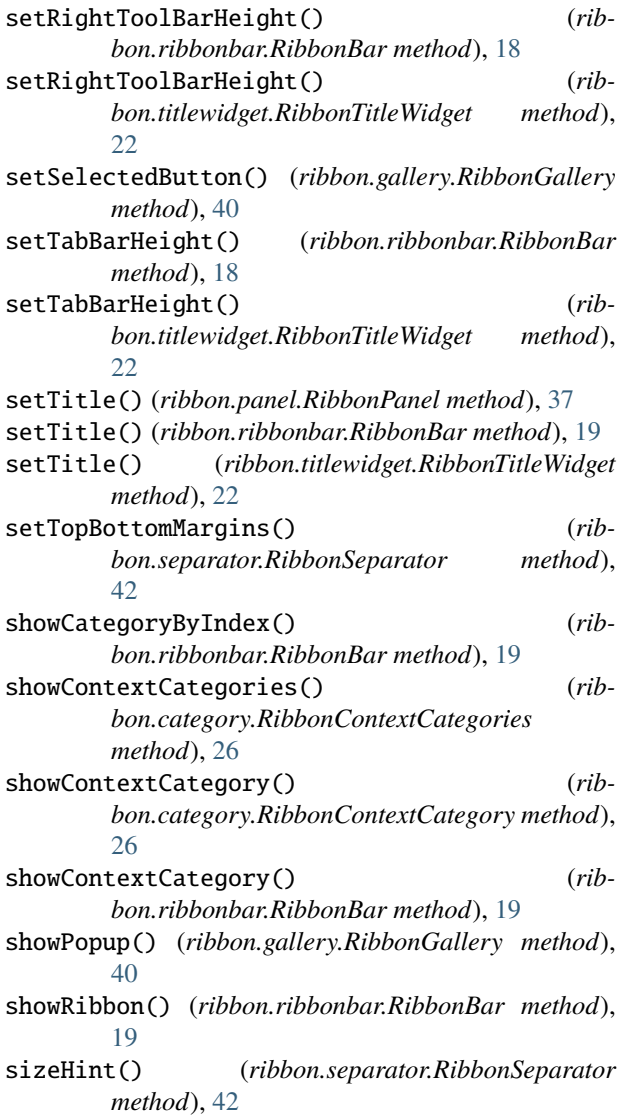

### T

- tabBar() (*ribbon.ribbonbar.RibbonBar method*), [19](#page-22-10) tabBar() (*ribbon.titlewidget.RibbonTitleWidget method*), [23](#page-26-6) tabBarHeight() (*ribbon.ribbonbar.RibbonBar method*), [19](#page-22-10) tabBarHeight() (*ribbon.titlewidget.RibbonTitleWidget method*), [23](#page-26-6) tabTitles() (*ribbon.tabbar.RibbonTabBar method*), [20](#page-23-8) takePanel() (*ribbon.category.RibbonCategory method*), [24](#page-27-8) takeWidget() (*ribbon.categorylayoutwidget.RibbonCategoryLayoutWidget method*), [28](#page-31-9) title() (*ribbon.category.RibbonCategory method*), [24](#page-27-8) title() (*ribbon.panel.RibbonPanel method*), [37](#page-40-9) title() (*ribbon.titlewidget.RibbonTitleWidget method*),
- 

title() (*ribbon.ribbonbar.RibbonBar method*), [19](#page-22-10)

[23](#page-26-6)

W

widget() (*ribbon.panel.RibbonPanel method*), [37](#page-40-9) widgets() (*ribbon.panel.RibbonPanel method*), [37](#page-40-9)